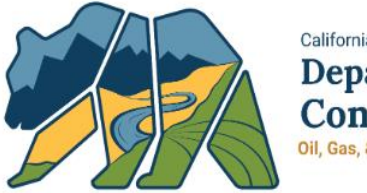

California Department of **Conservation** Oil, Gas, & Geothermal Resources

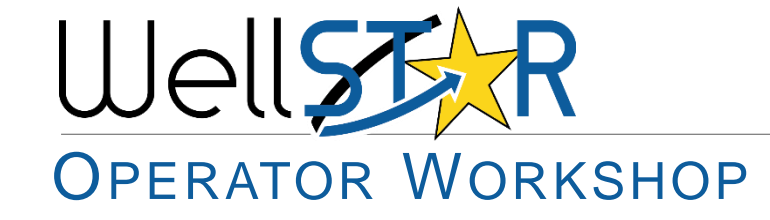

June 2019

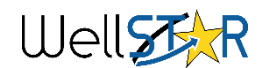

## Agenda

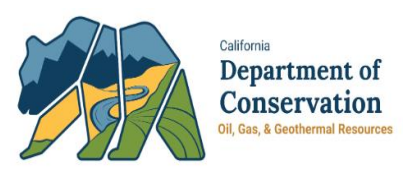

- WellSTAR Updates
- General
- Electronic Data Delivery (EDD)
- Production Reporting
- Notice of Intention (NOI)
- Well Summary
- Directional Survey Data
- Questions

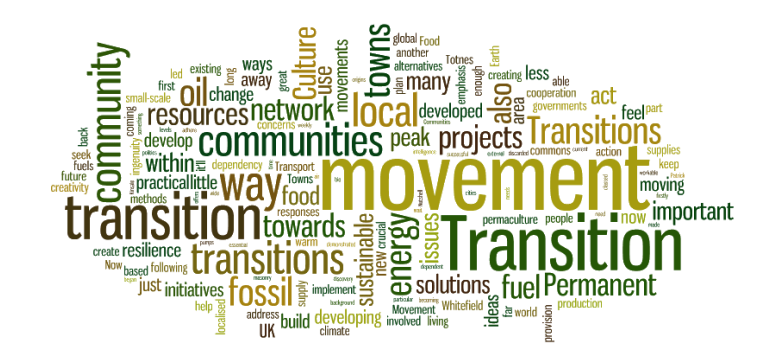

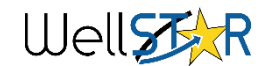

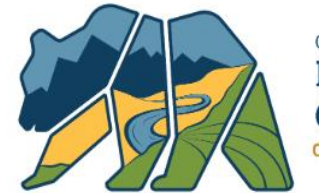

California Department of Conservation Oil, Gas, & Geothermal Resources

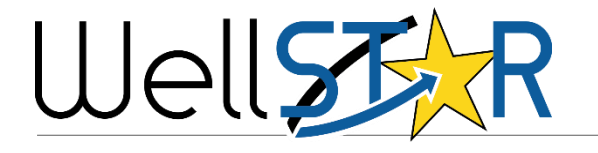

## WELLSTAR UPDATES

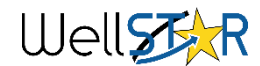

## WellSTAR Updates - WellSTAR Objectives

- 1. Why WellSTAR?
	- DOGGR Renewal Plan (October 2015)
		- Builds a modern, efficient, collaborative and science-driven regulatory agency
		- Standard practice for record-keeping
		- Publicly-accessible online database and modern data collection and retrieval.
			- Make more data available to operators and the public
			- Ease data analysis
		- Meet aggressive deadlines for data collection to meet new regulations, public input and well evaluations
- 2. In order to meet the Renewal Plan's goals, the Division needs to collect more information about wells and field activities in order to ensure public safety and environmental health

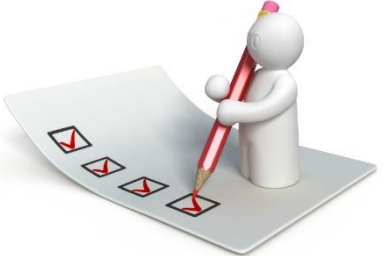

Department of **Conservation** 

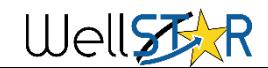

# WellSTAR Updates

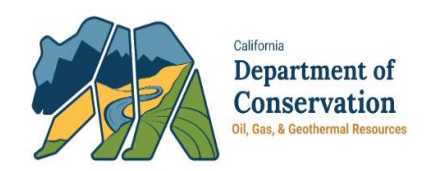

- 1. Release 4.0 is now in Production
	- Well Stimulation (Permit, Disclosure, and Analytical Data)
	- Underground Gas Storage
	- New Document Upload Form
	- Updates to existing forms (NOI, Well Summary, Plan Submission, and UIC)
- 2. Release 5.0 is scheduled for October 28th
	- Well Maintenance
	- Idle Well
	- **Inspections**
	- Facility Pipeline
	- UIC Step Rate
	- Advanced Search & Document Search
	- Updates to existing forms (NOI, Well Summary, Well Stimulation Permit, and UIC)
- 3. DOGGR Program workshops coming Fall 2019

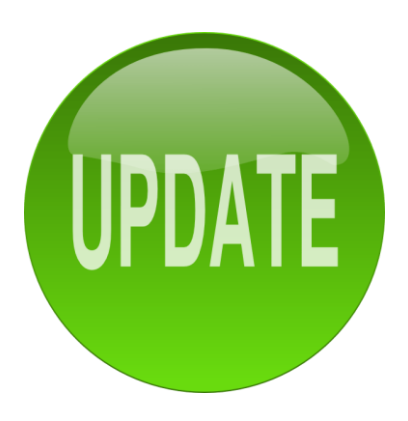

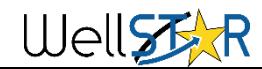

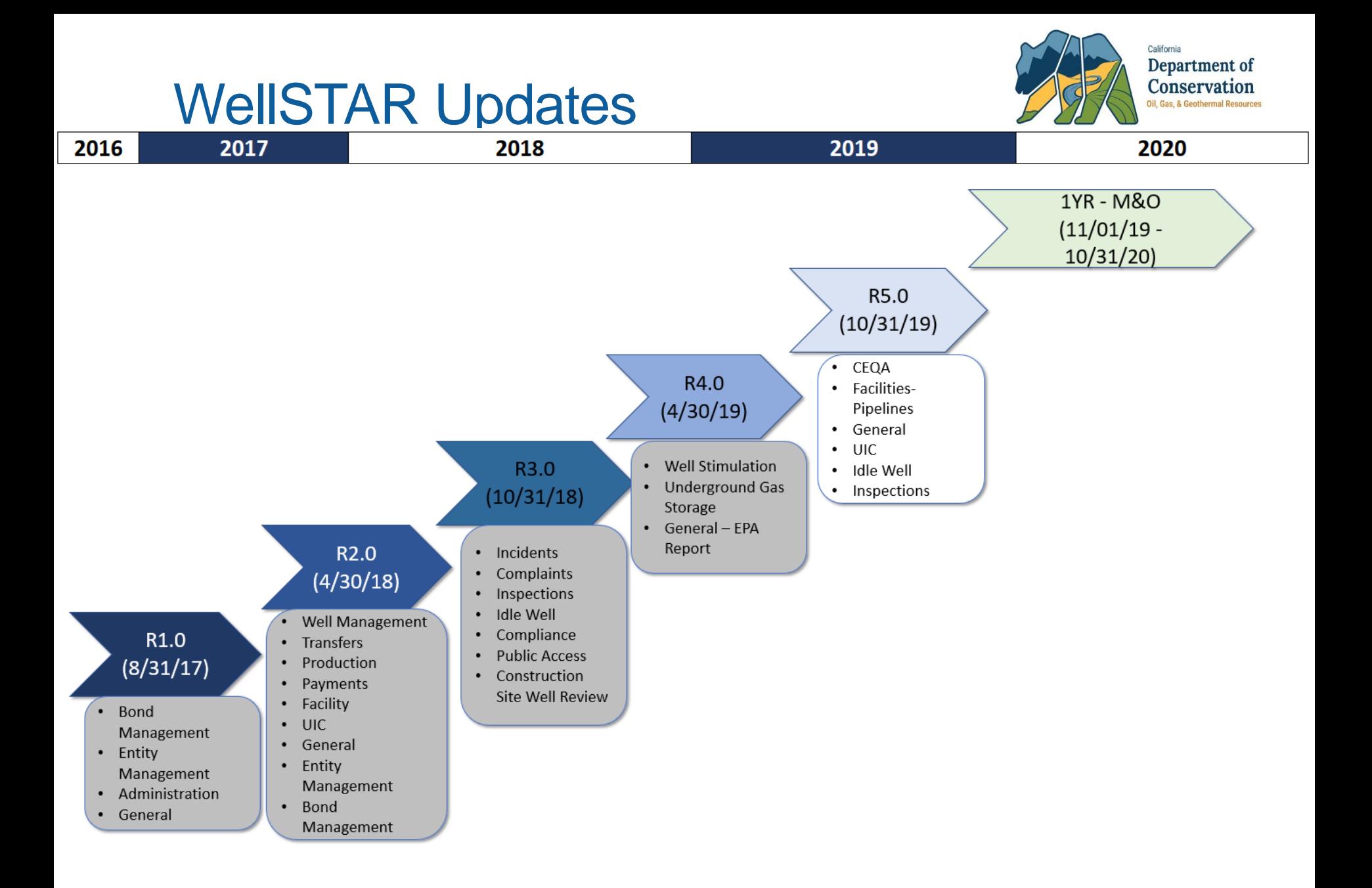

### Well<sup>37</sup>XR

## WellSTAR Update - Questions

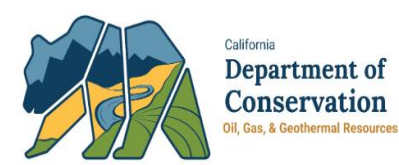

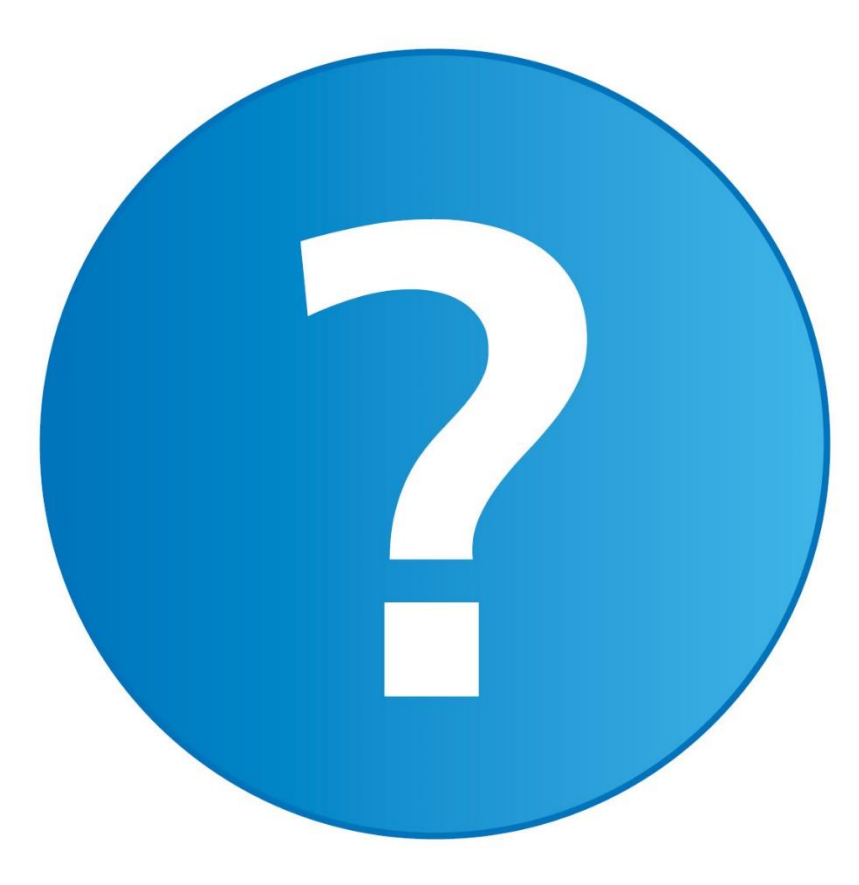

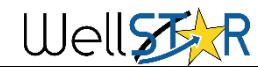

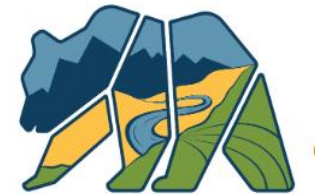

California Department of Conservation Oil, Gas, & Geothermal Resources

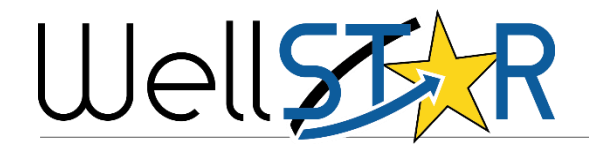

### GENERAL

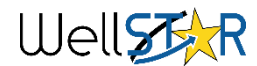

## General – Web-based Application

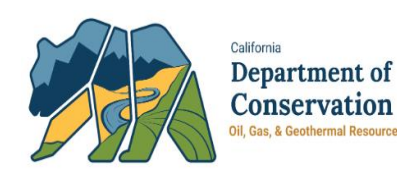

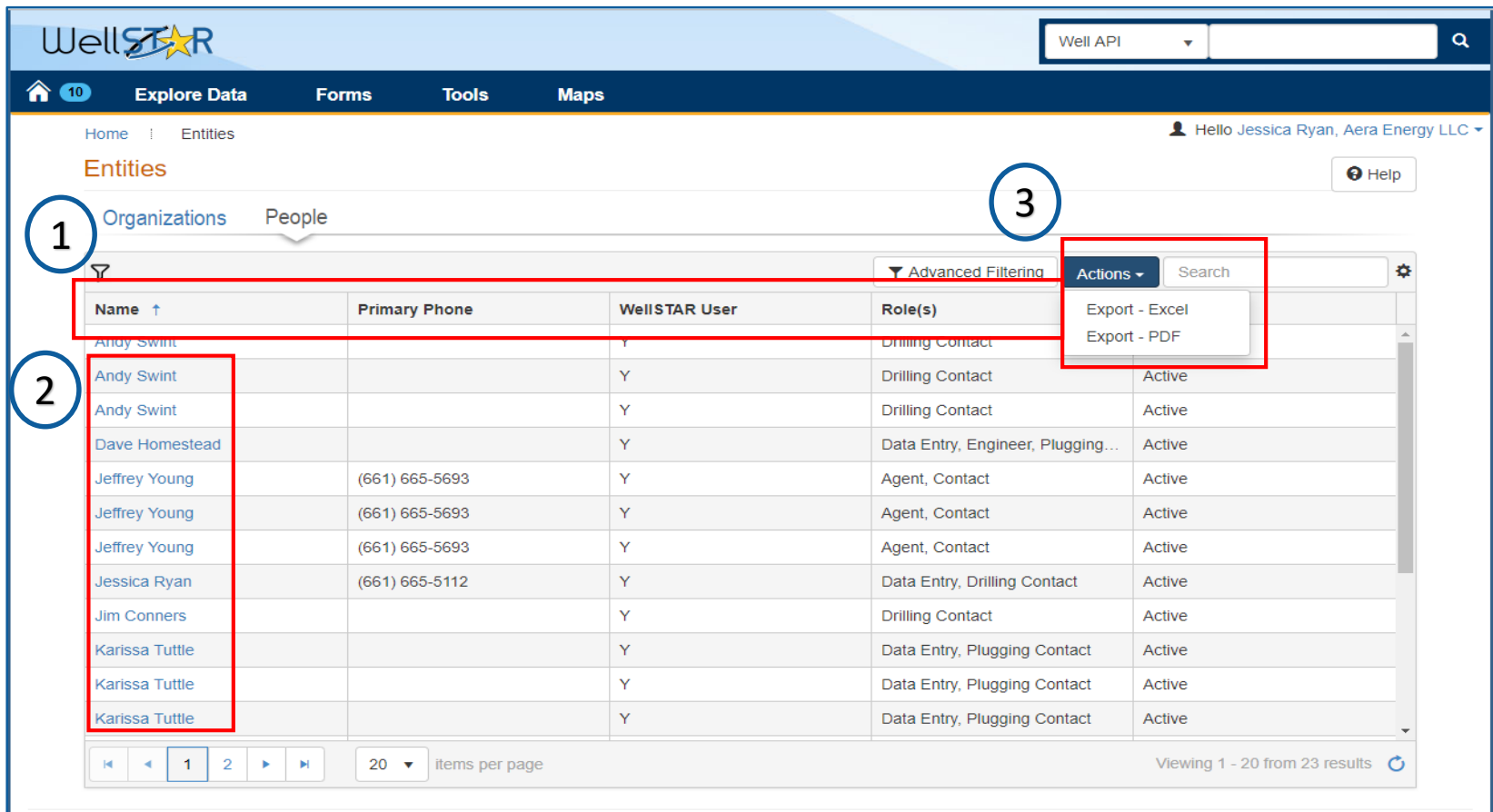

- **l Tips**
- 1. Filter columns
- 2. Hyperlinks
- 3. Export to Excel or PDF

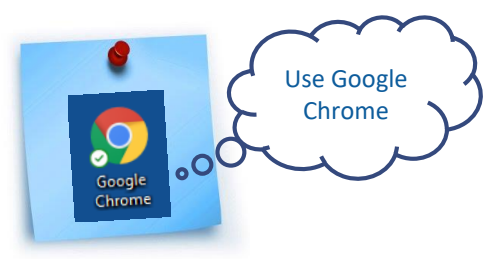

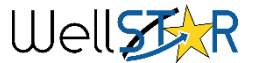

# General – Searching WellSTAR

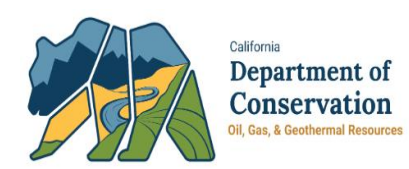

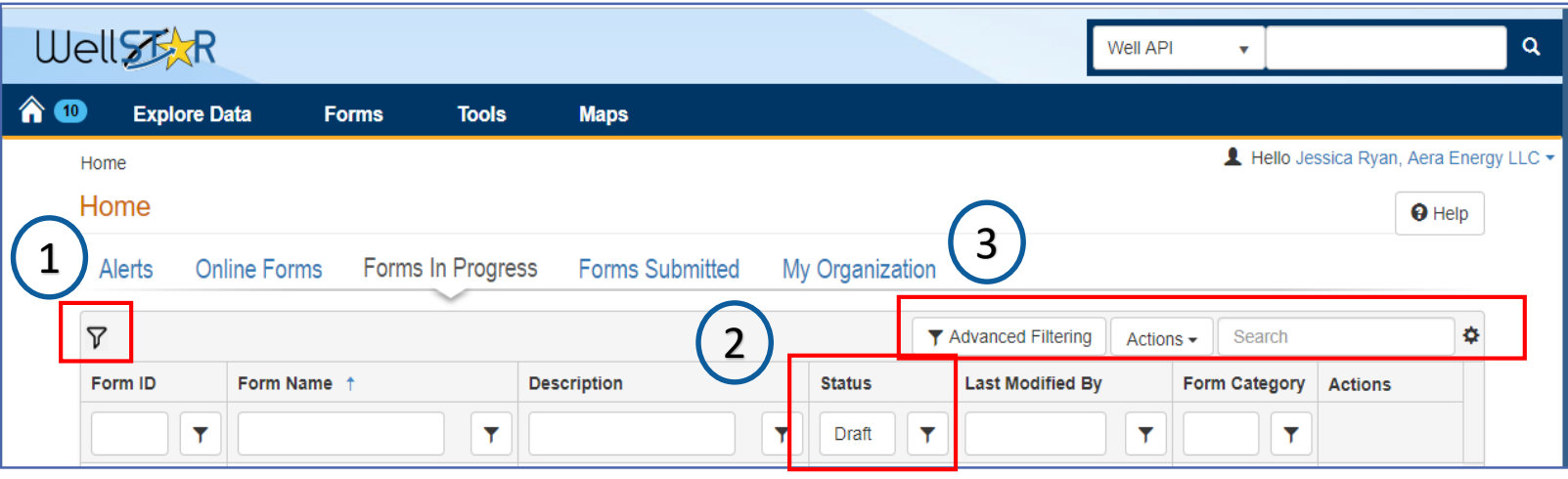

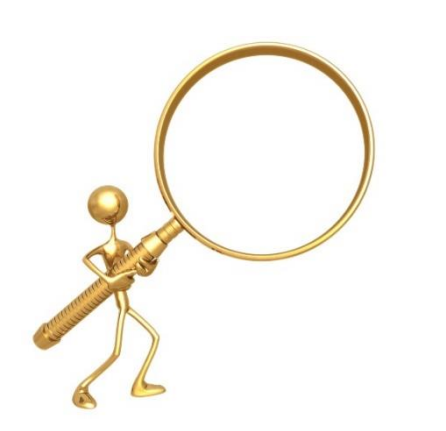

- 1. Default filter icon indicates that a default filter is set
- 2. Filtered data element
- 3. Advanced filtering enables searching by any of the data elements available on the screen

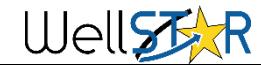

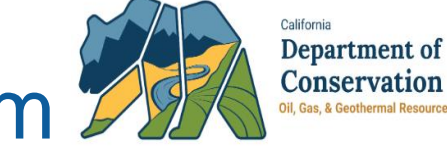

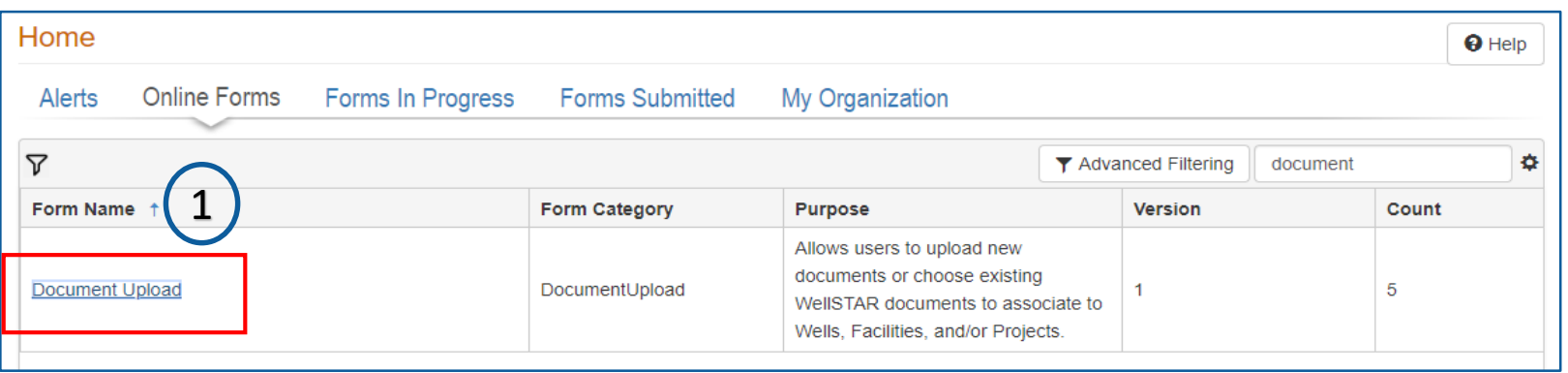

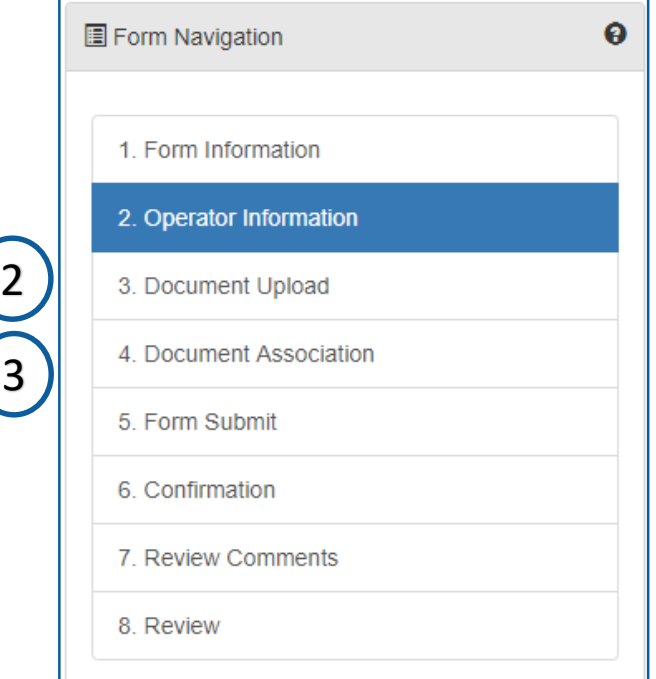

- 1. Document upload form hyperlink. Click to open a new form
- 2. Section 3. Document upload
- 3. Section 4. Document Association

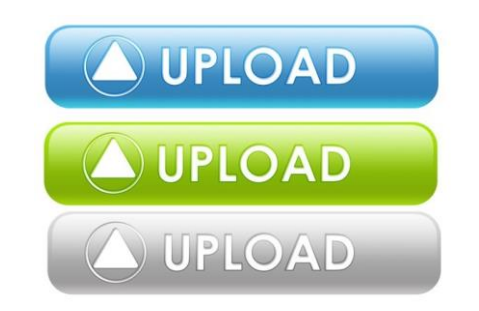

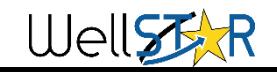

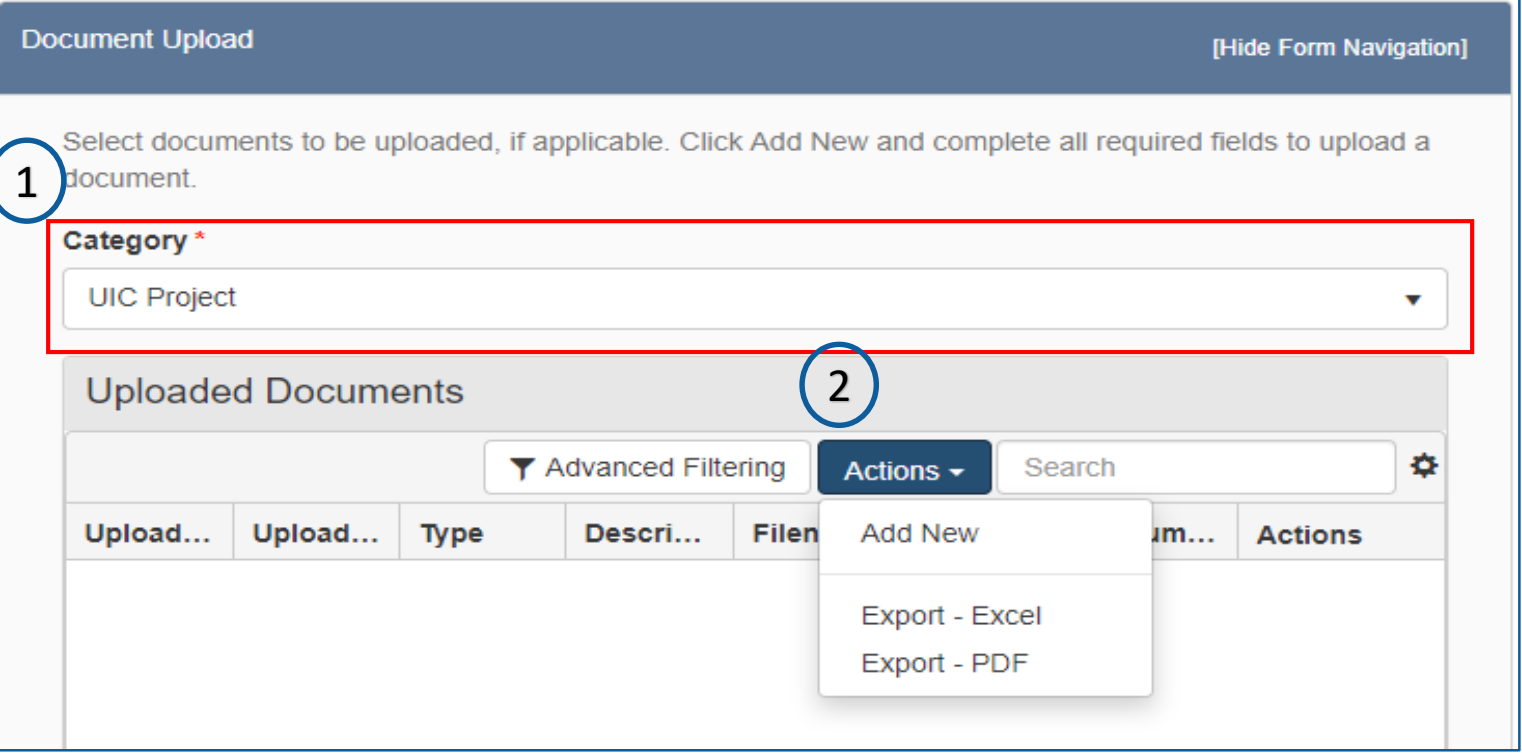

### Section 3. Document Upload

- 1. Select a category
- 2. Click on actions and Add New

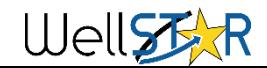

California

Department of Conservation Oil, Gas, & Geothe

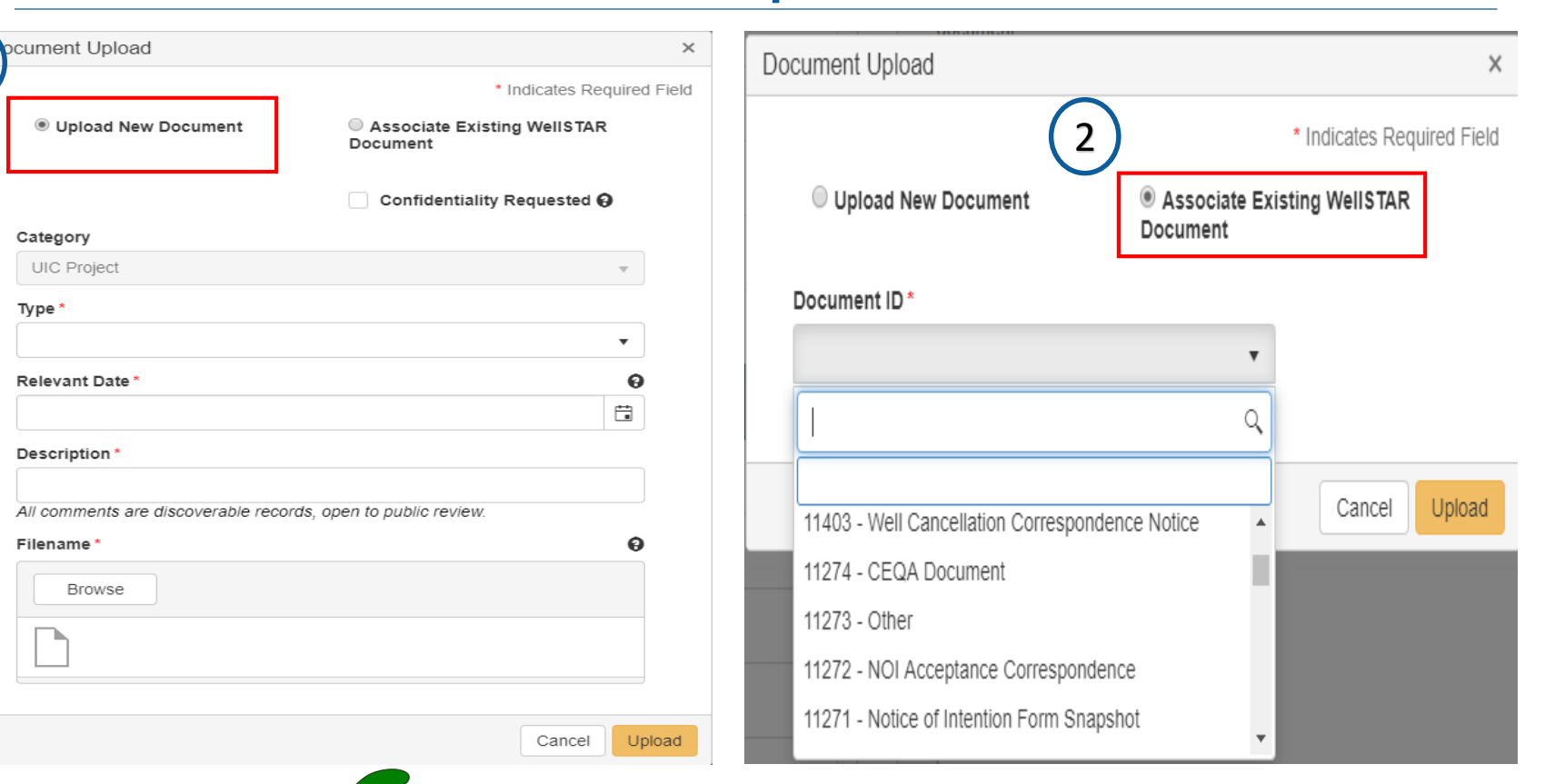

- Section 3. Document Upload
	- Upload New Document

2. Associate Existing WellSTAR Document

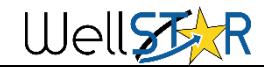

1

California

Department of Conservation Oil, Gas, & Geothermal Resources

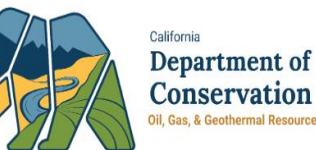

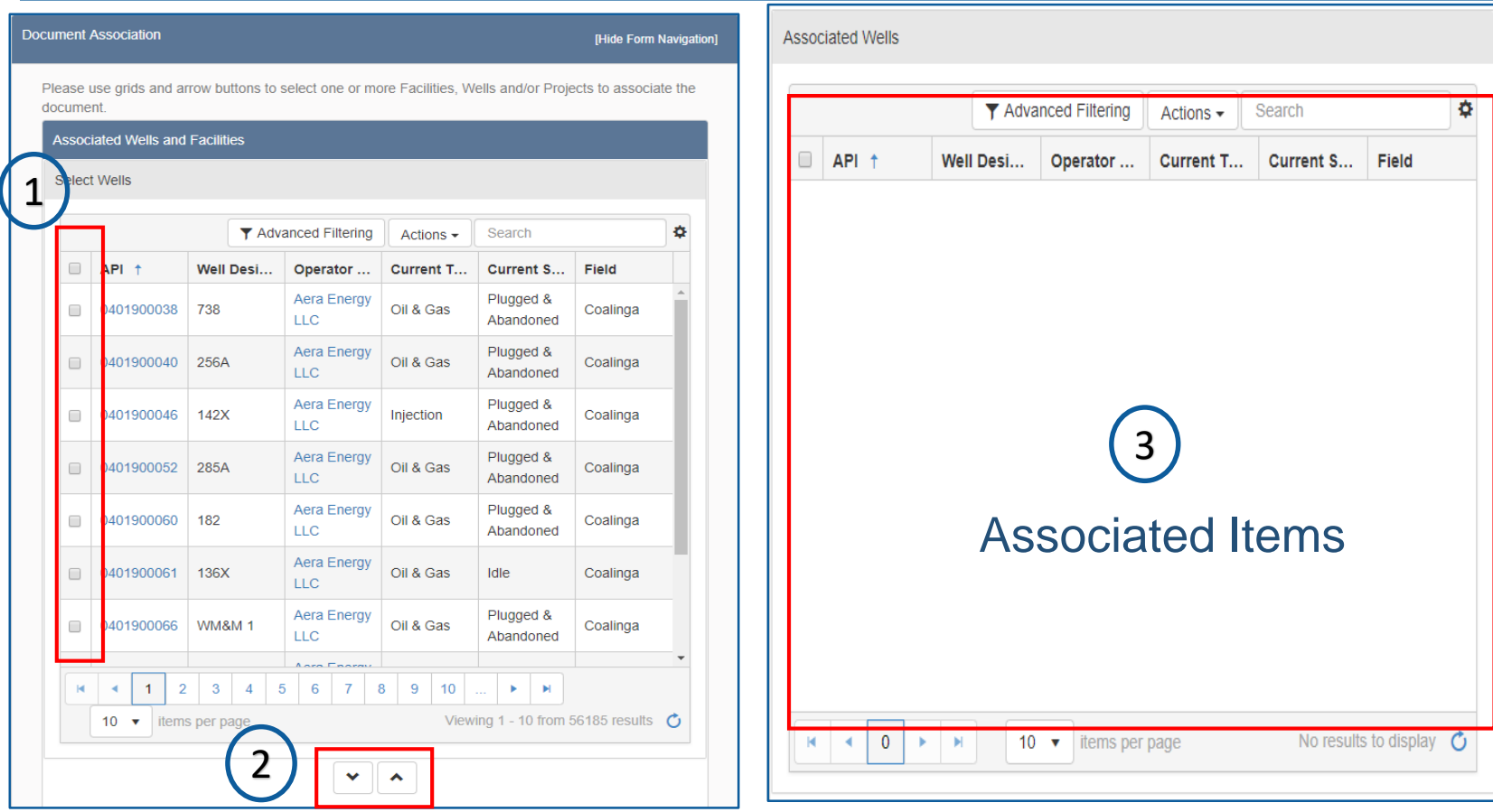

Section 4. Document Association

- 1. Select records to associate. Documents can be associated to Wells, Facilities or Projects
- 2. Click arrows to move the items to associate or unassociated

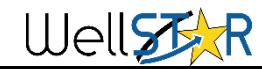

## General – Software User Manual

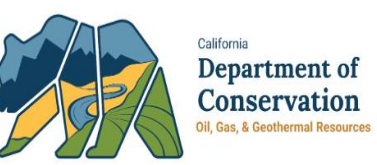

#### - Main Section

**General Links** 

**WellSTAR Main Console** Home Page

Global Search Results Page

- + Bonds
- + Complaints
- + Compliance
- + Construction Site Well Reviews
- + Entities
- + Facilities
- General

**Bulk Data Downloads** Lease Detail **Document Upload Form** 

Lease Information Form

- + Idle Wells
- + Incidents
- + Inspections
- + Production
- + Tests
- + Transactions
- + Transfers
- + UGS Projects
- + UIC Projects
- + Wells
- + Well Stimulation
- + Release Notes

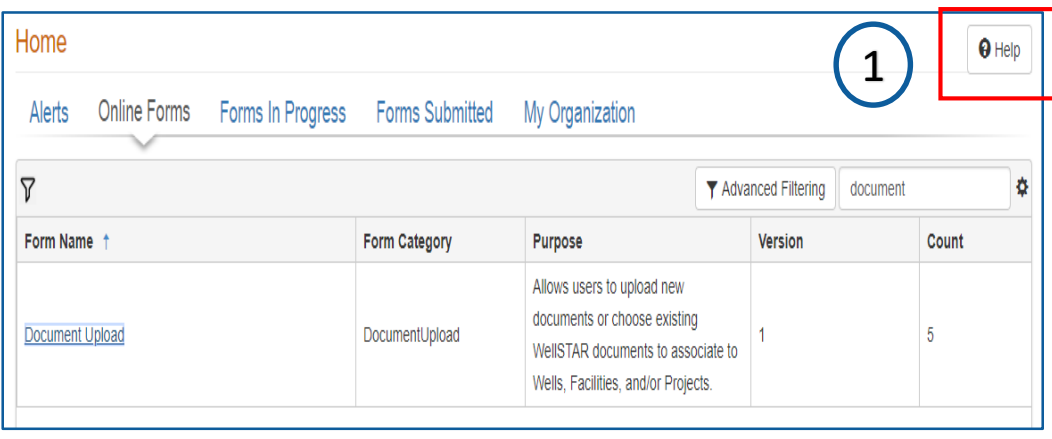

### Software User Manual (SUM)

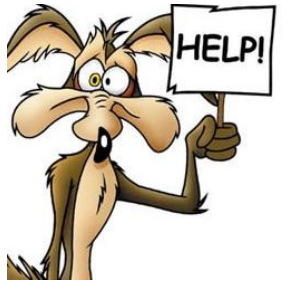

1. WellSTAR provides  $\theta$  Help contextual help on every screen.

2. Future enhancements coming

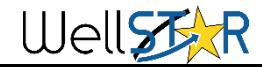

## General - Forms

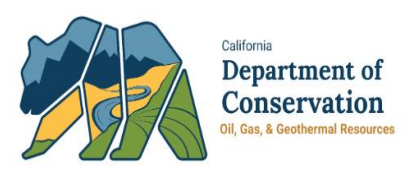

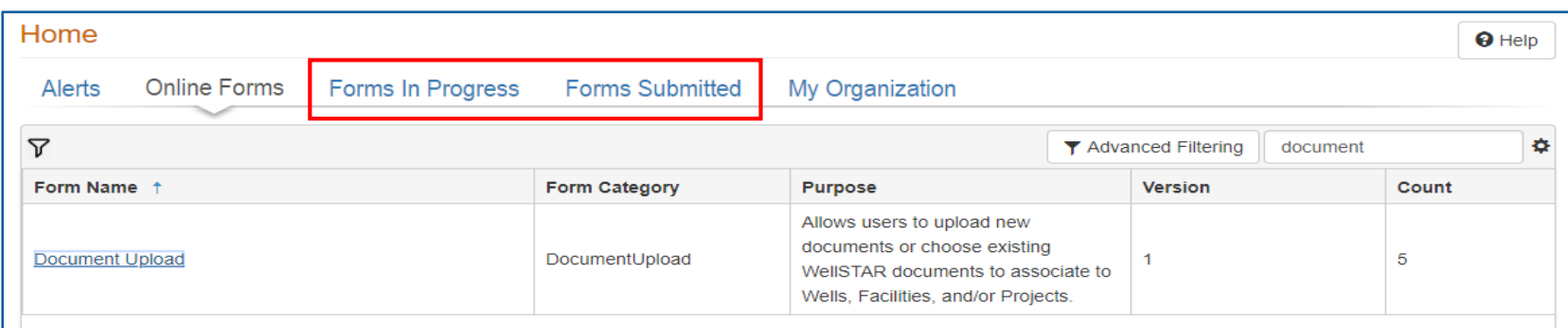

- 1. Form Statuses
- 2. WellSTAR Release impacts on Forms

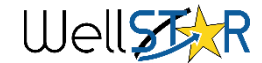

## General – Forms in Progress

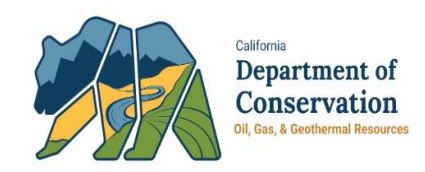

Draft The form is in Draft and has not yet been submitted.

Deleted The form instance has been Deleted. This can be performed by Operators on their Draft forms only.

Returned The form has been returned by DOGGR back to the submitter. The submitter can make edits as if the form was in draft and re-submit when necessary

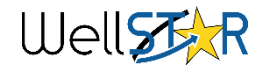

# General – Forms Submitted

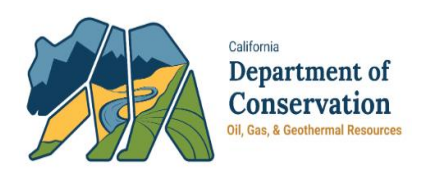

In Progress The form has been submitted and at least one review task is Complete.

Submitted The form has been submitted for review. At this point the form is read-only to the Operator

Withdrawn The form has been set to Withdrawn by DOGGR. Only DOGGR can take this action. Effectively, this is the only way to delete a form once it has been submitted. Typically forms are only Withdrawn at the Operator's request.

On Hold The form has been put On Hold by DOGGR. Not all forms can be put On Hold. This is used in the Abeyance process for the NOI, for example.

Approved The form submission has been Approved by DOGGR. This is the final status for online forms that are of type "Approved" in WellSTAR.

Accepted The form submission has been Accepted by DOGGR. This is the final status for online forms that are of type "Accepted" in WellSTAR.

Denied The form submission has been Denied by DOGGR. Once this happens, the form can no longer be edited

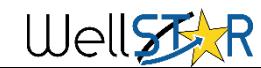

## General – WellSTAR Timeout

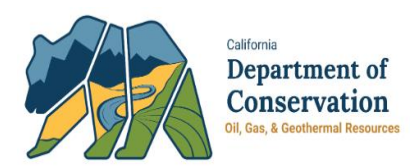

- 1. WellSTAR timeout is set for 50 minutes. It is recommended to save frequently.
- 2. Your progress can be saved by hitting the save or next buttons

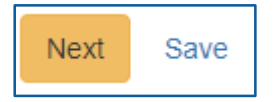

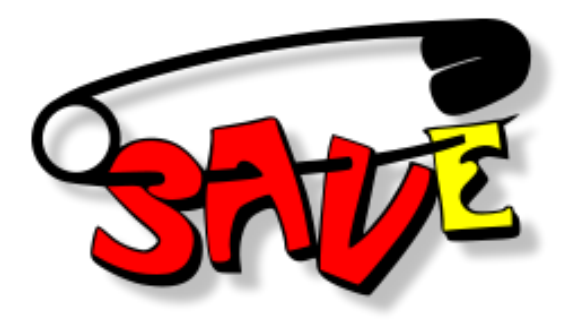

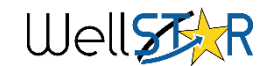

# General – WellSTAR Support

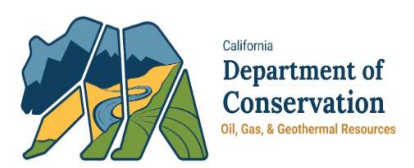

- 1. Technical Issues
	- When in doubt, submit a ticket to the DOGGR Service Desk by email [servicedeskmail@conservation.ca.gov](mailto:servicedeskmail@conservation.ca.gov)
	- Please include as much information as possible using the Service Desk Email Template
		- Description of issue
		- Screen shots
		- Form ID number
		- Expected result
		- Actual result

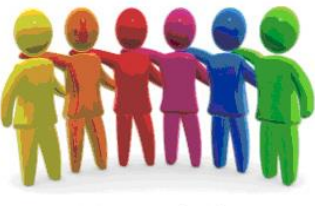

Here to help

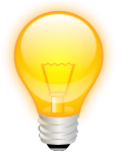

- 2. Enhancement Ideas
	- Enhancement ideas are welcome! Email to the WellSTAR general mailbox [WellSTAR@conservation.ca.gov](mailto:WellSTAR@conservation.ca.gov)
- 3. [WellSTAR Project page for Operators](https://www.conservation.ca.gov/dog/for_operators/Pages/WellSTAR.aspx)
	- Training materials, Communications, Presentations

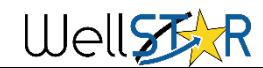

## General - Questions

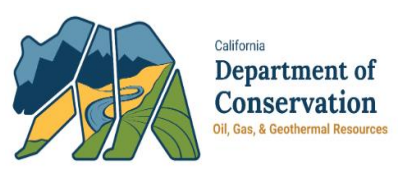

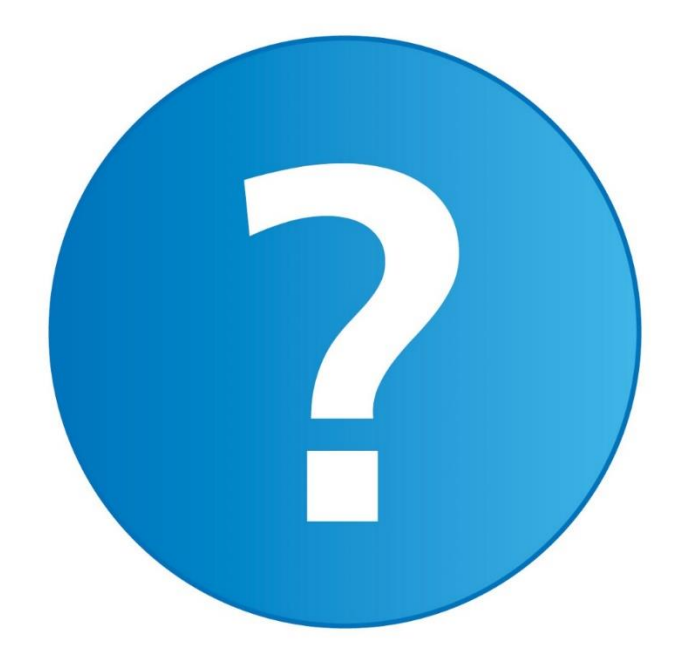

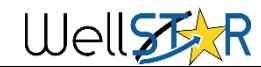

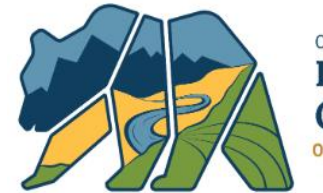

California Department of **Conservation** Oil, Gas, & Geothermal Resources

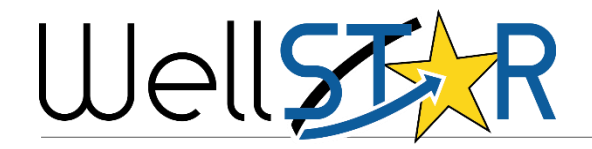

## ELECTRONIC DATA DELIVERY (EDD)

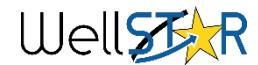

# Electronic Data Delivery (EDD)

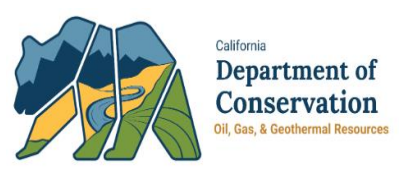

- 1. EDD formats include Excel & XML
	- XML is used for NOI & Well Summary given the hierarchy of the data
- 2. Templates
	- Excel templates must be downloaded from WellSTAR
	- XML templates are posted on the WellSTAR project page include URL
- 3. Limitations with EDDs
	- 7000 row limit for all EDDs submitted with exception of SB1281
	- SB1281 (OG110) has a row limit of 1000
	- Enhancements are in planned to increase the row limits

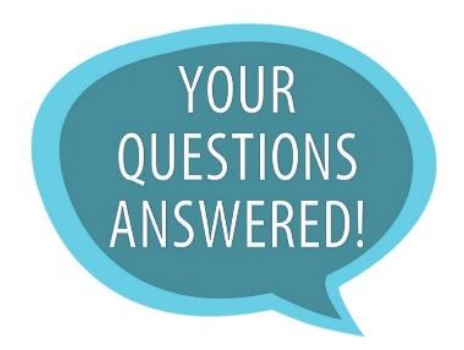

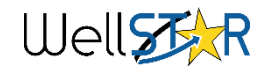

## Electronic Data Delivery (EDD)

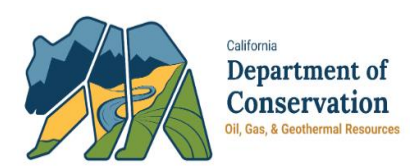

- 4. Pre-populated data in downloaded EDDs
	- If the prepopulated well information in a downloaded EDD is not correct, submit a Well Summary to correct the data.
	- If unable to correct the well information via Well Summary contact service desk
- 5. Business to Government (B2G)
	- Initial setup by emailing the WellSTAR inbox at [WellSTAR@conservation.ca.gov](mailto:WellSTAR@conservation.ca.gov) and include IT Technical Contact Information (email and phone number)

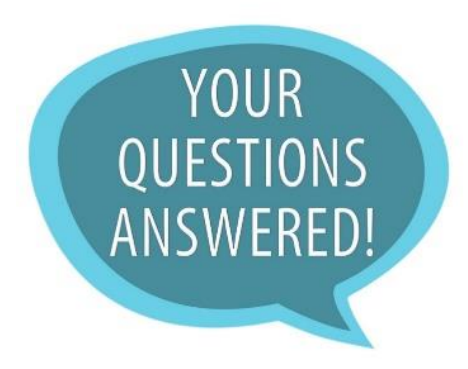

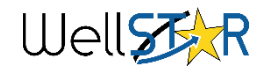

## EDD - Questions

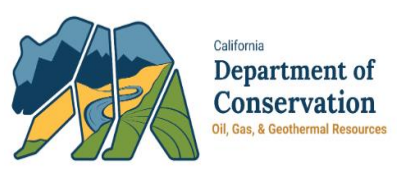

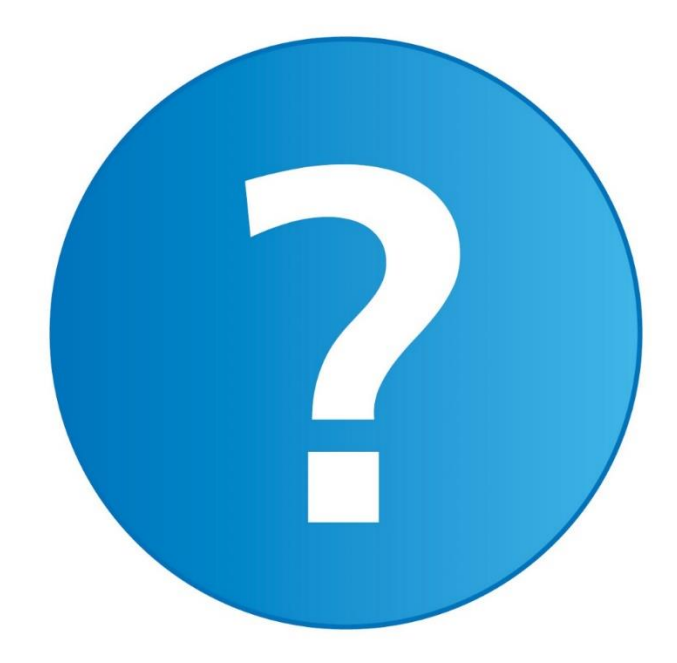

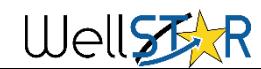

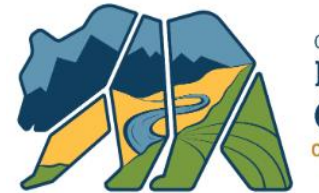

California Department of Conservation Oil, Gas, & Geothermal Resources

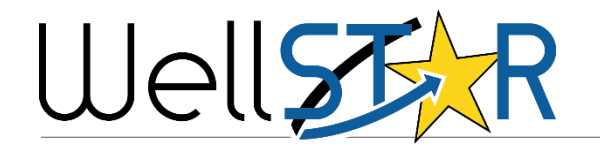

### PRODUCTION REPORTING

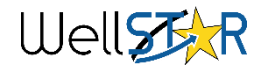

# Production Reporting

California Department of **Conservation** Oil Gas & Geothermal

- 1. Validation of well pressures
- 2. Individual well corrections
- 3. Code types
- 4. Grayed out fields and how to "fix"
- 5. Data Management fix updates

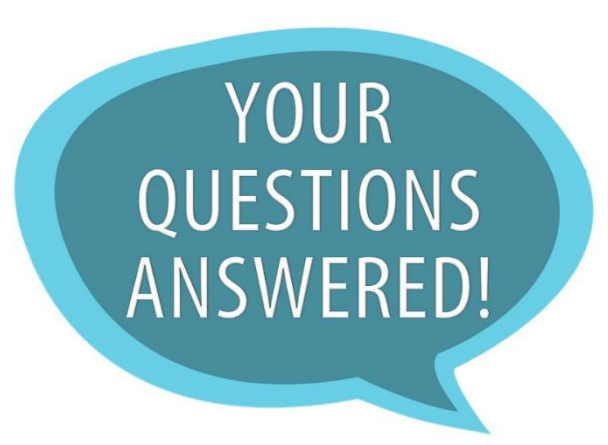

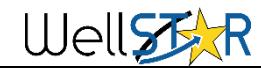

# Production Reporting

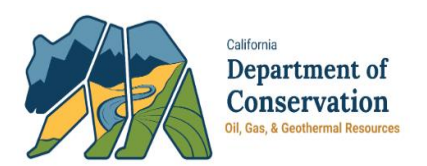

1. View and printout individual well production

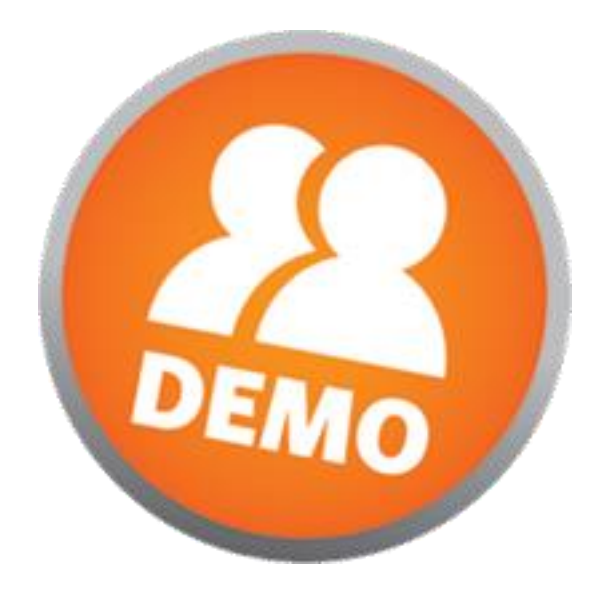

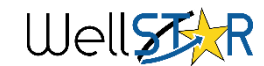

# Production Reporting - Questions

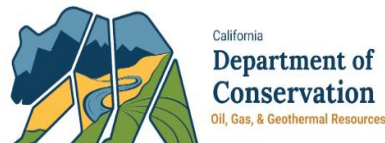

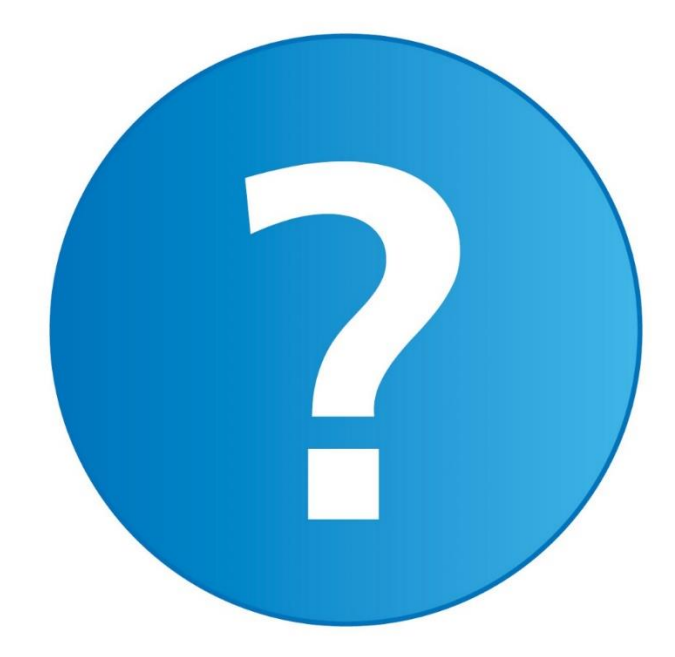

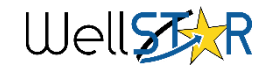

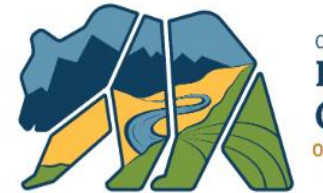

California Department of Conservation Oil, Gas, & Geothermal Resources

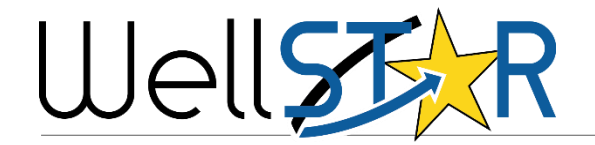

## NOTICE OF INTENTION (NOI)

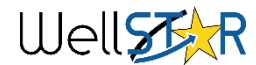

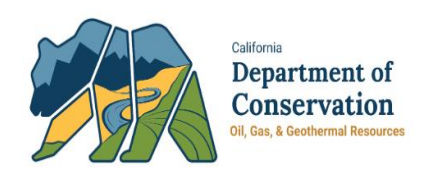

A Notice of Intention (NOI) is used to inform DOGGR of work you are planning to complete. The information provided is the proposed work while the Well Summary will be used to inform DOGGR of the work as it was completed.

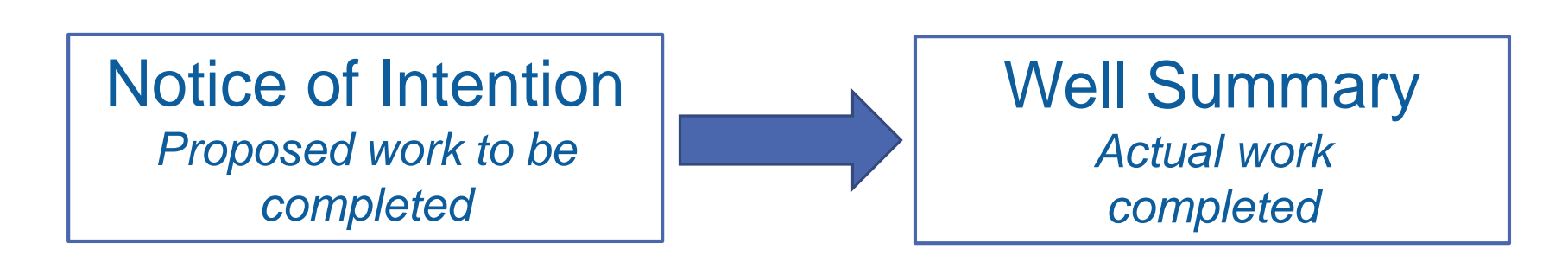

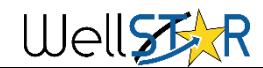

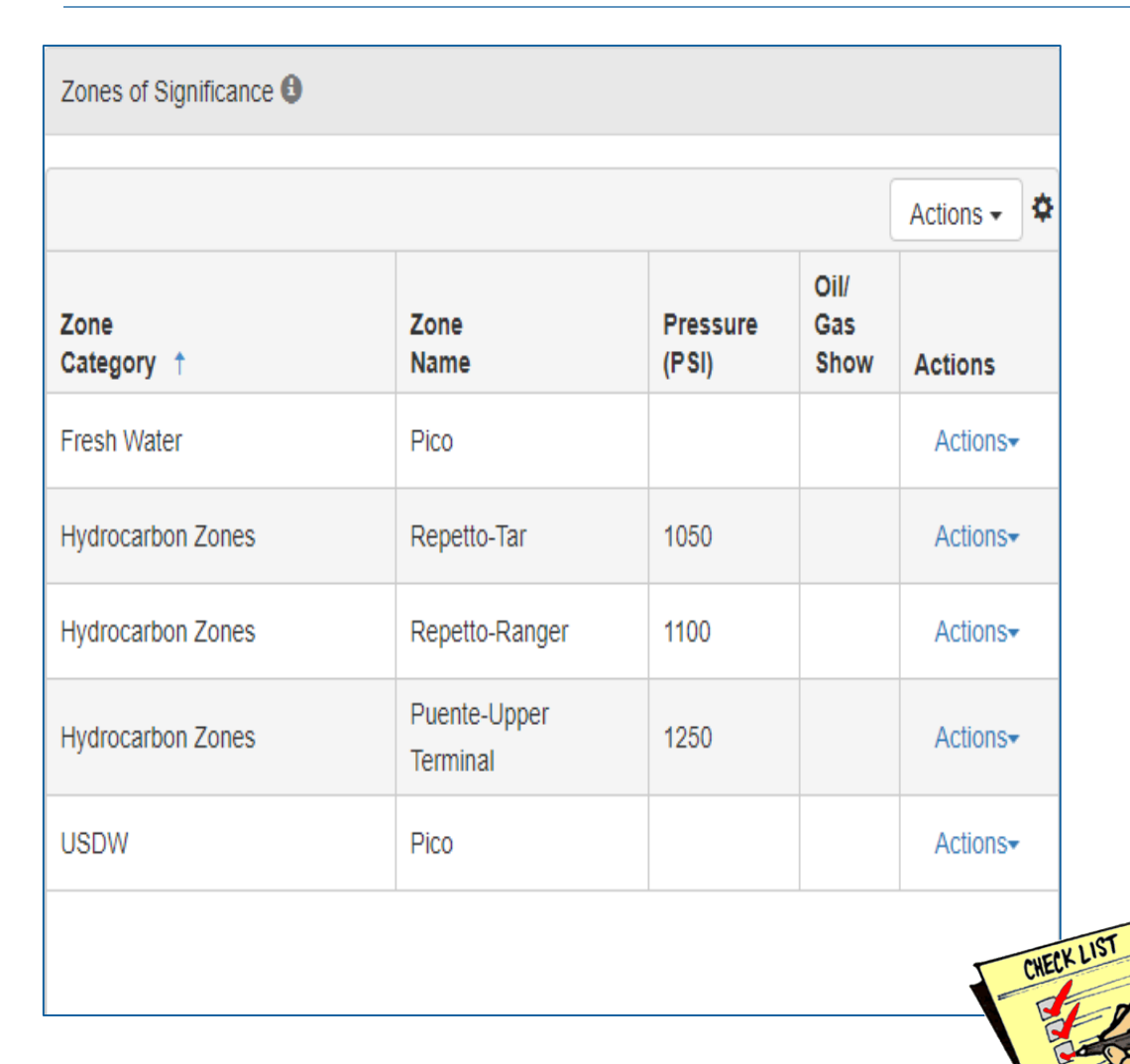

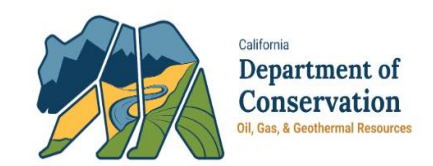

## Well Information

- Bond
- Ownership
- Well Depths
- Elevation
- Zones of **Significance**
- Blowout Prevention **Equipment**
- Drilling Fluids

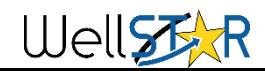

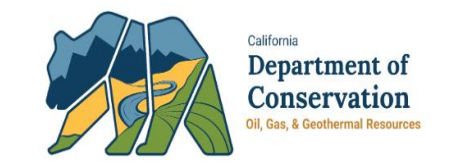

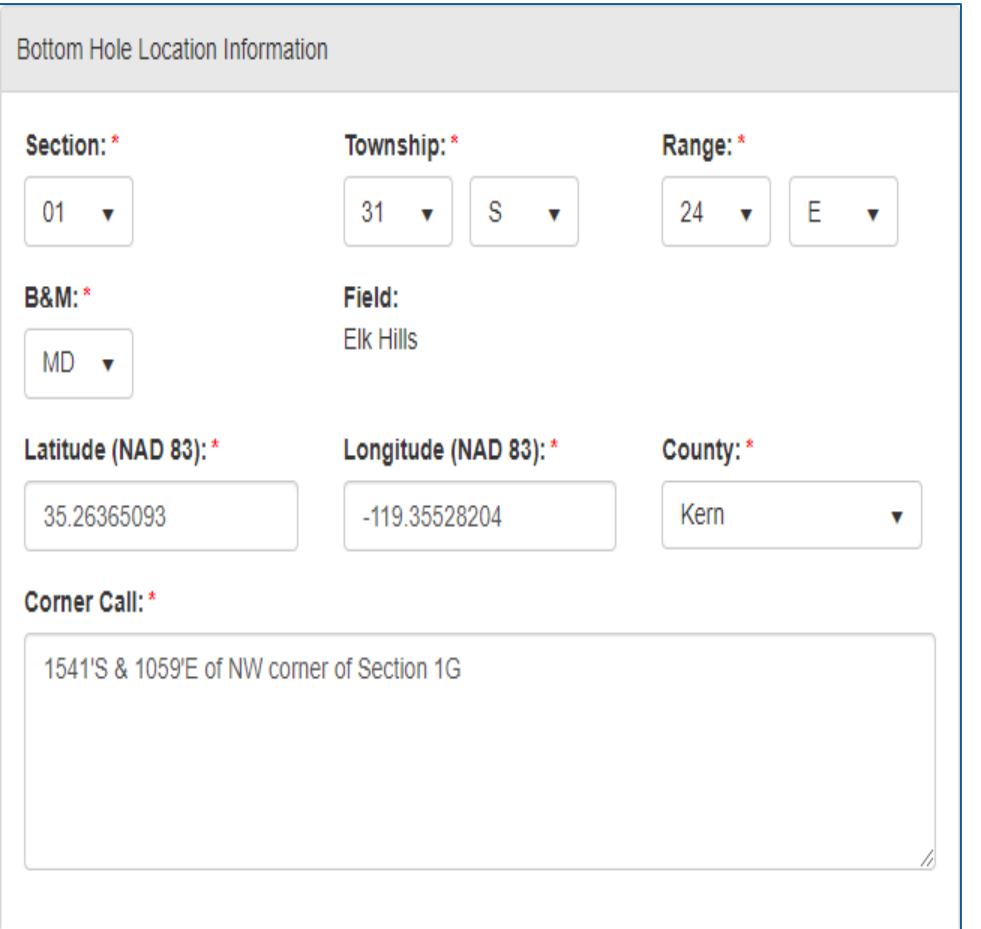

### Location Information

- Location **Classification**
- Surface Location
- Elevation Data
- Bottom Hole Location

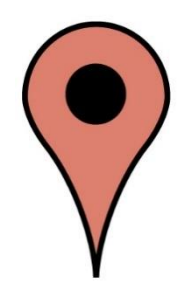

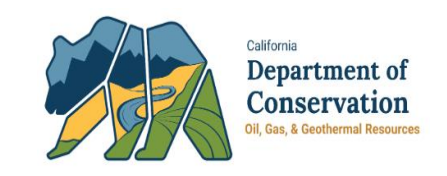

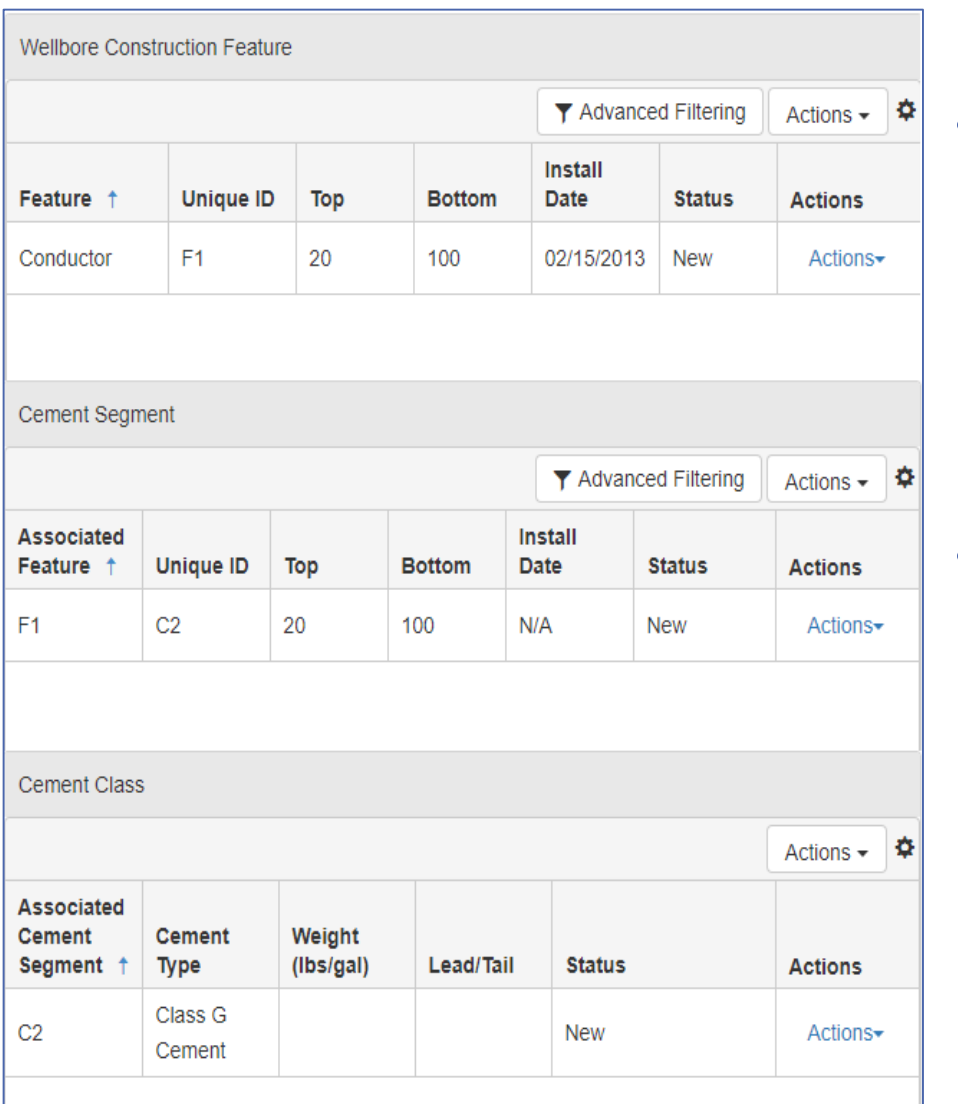

### Feature & Cement

- Wellbore Construction Feature which includes borehole, conductor, intermediate casing, liner, plugs, etc.
- Cement segment which defines cement placement and depths and Cement class which includes cement properties

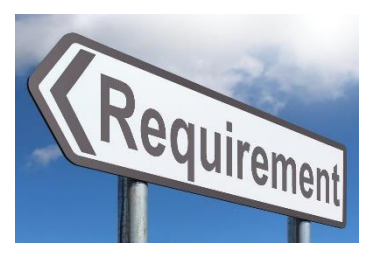

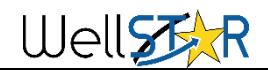

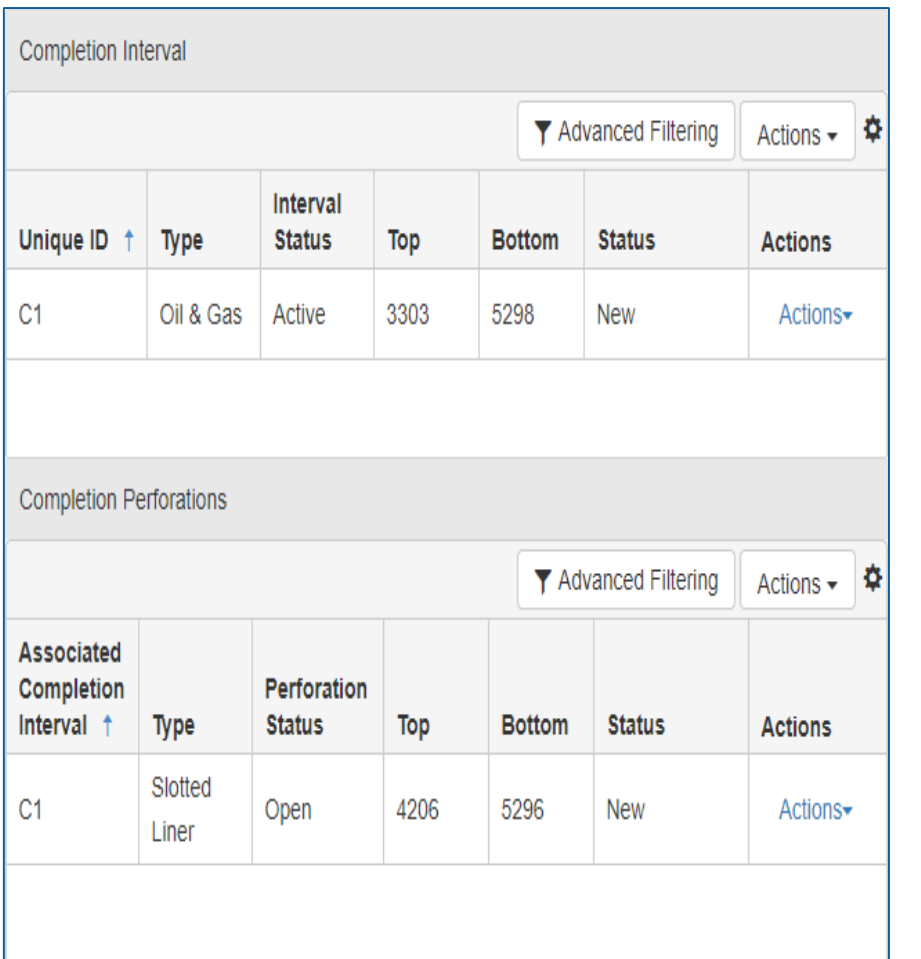

### Completion & Perforation

California

Department of **Conservation Oil Gas & Geothermal Resource** 

- Completion intervals names the zones that will be completed and includes the top and bottom of each zone
- Completion intervals defines the sections that will be perforated and describes the perforations

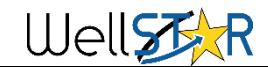

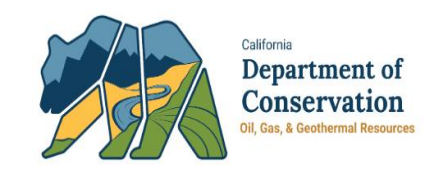

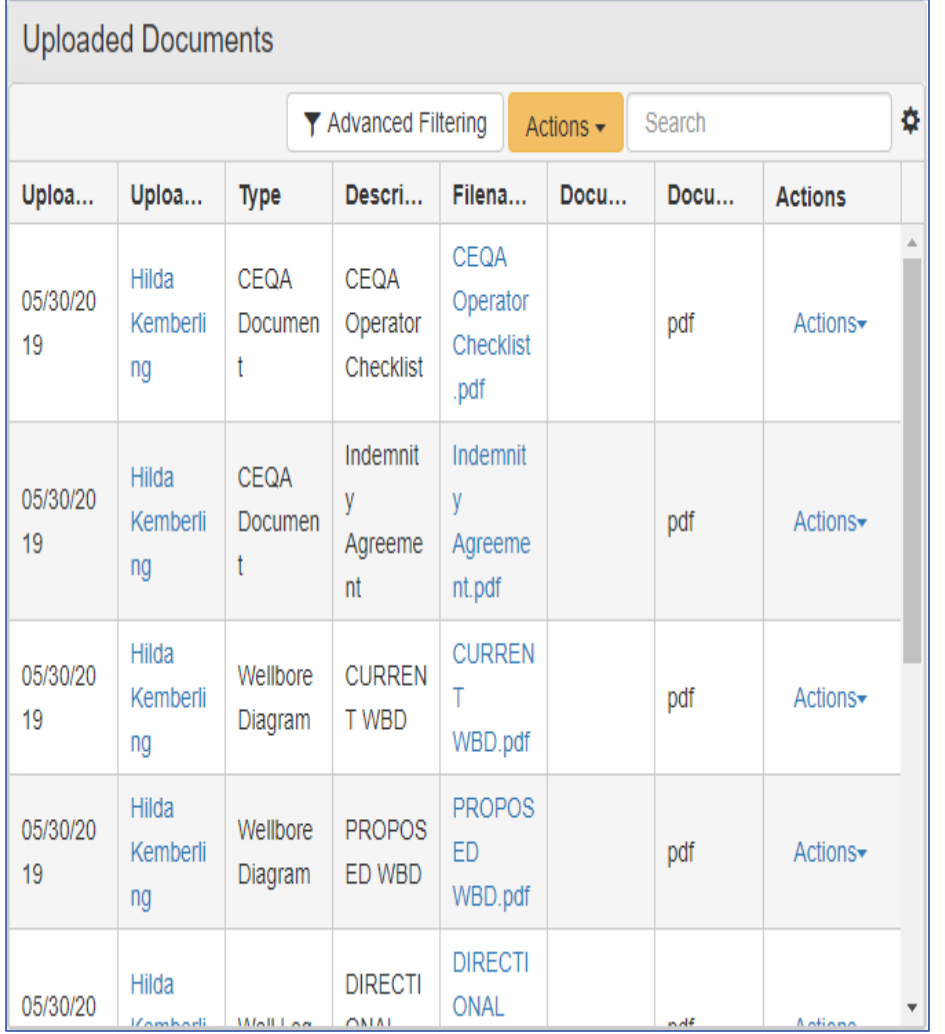

### Document Upload

Upload any relevant documents but generally requires:

- Directional survey,
- a program and all
- CEQA documents.

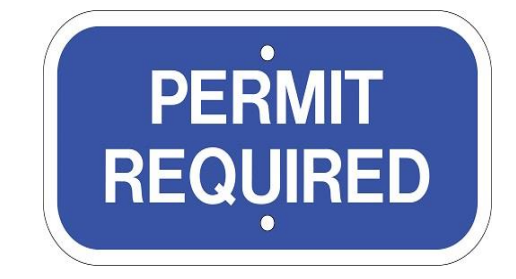

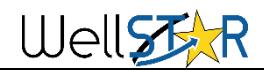

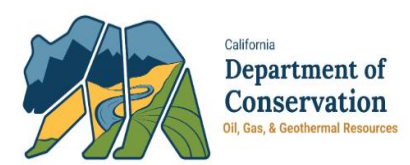

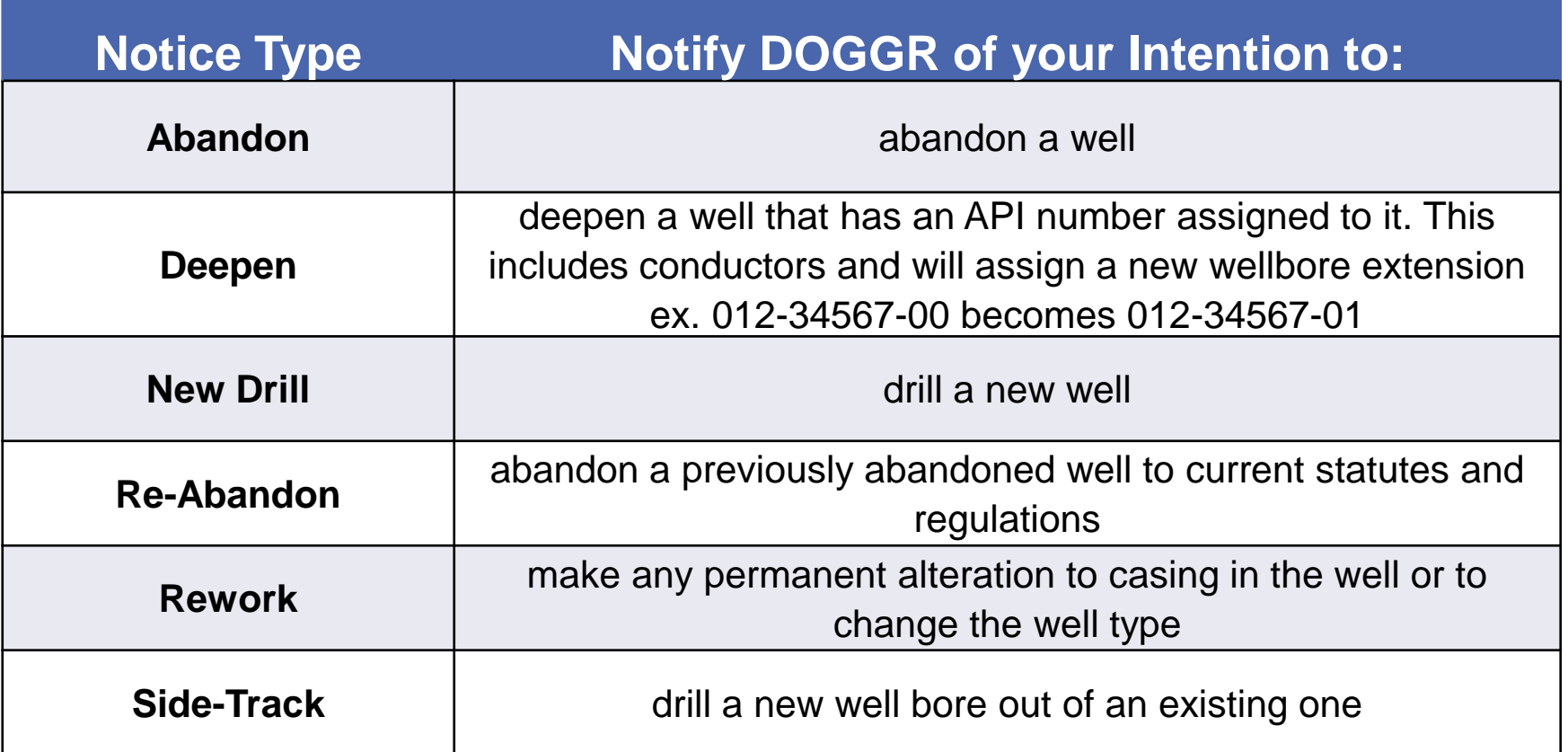

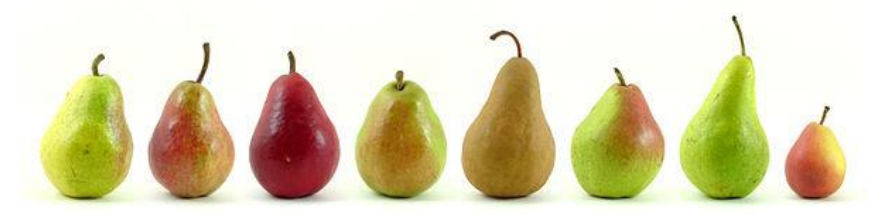

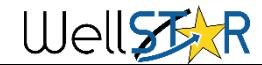

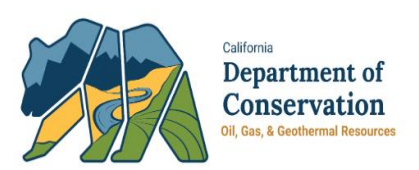

Approval:

- There are three tasks DOGGR must complete for a form to be approved:
	- 1. Completeness Check- a general review to check for completeness of the data that has been submitted.
	- 2. Notice of Intention Review- Completed by Associate Oil and Gas Engineers (AOGE), this review will include data review for correctness, selecting the conditions of approval that will appear on your permit, reviewing the confidentiality request (if requested) and finalizing the correspondence/permit information.
	- 3. Final Determination- Generally completed by Senior Oil and Gas Engineers (SOGE), this will be a review of the work completed by the AOGE and is the final review before the form is approved and the permit is issued by WellSTAR.

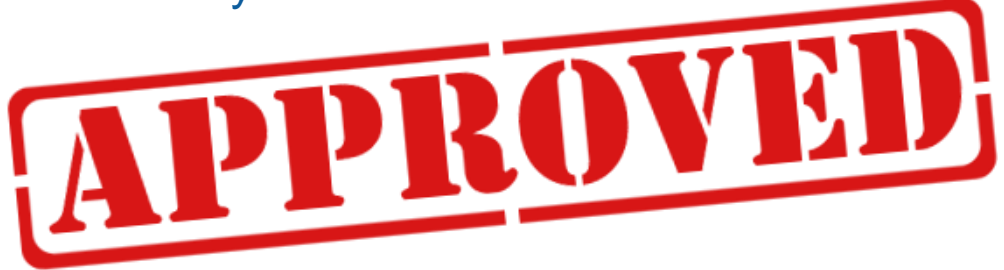

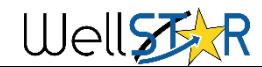

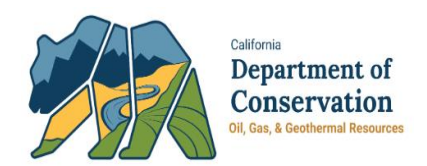

Well Type: Multi-Purpose

• Multi-Purpose wells exist in WellSTAR when a well has more than one wellbore and two or more of those wellbores were different well types. The logic is that the well head has two well types/well bores associated with it so it is multi purpose. This will be corrected in Release 5, scheduled for October 28, 2019.

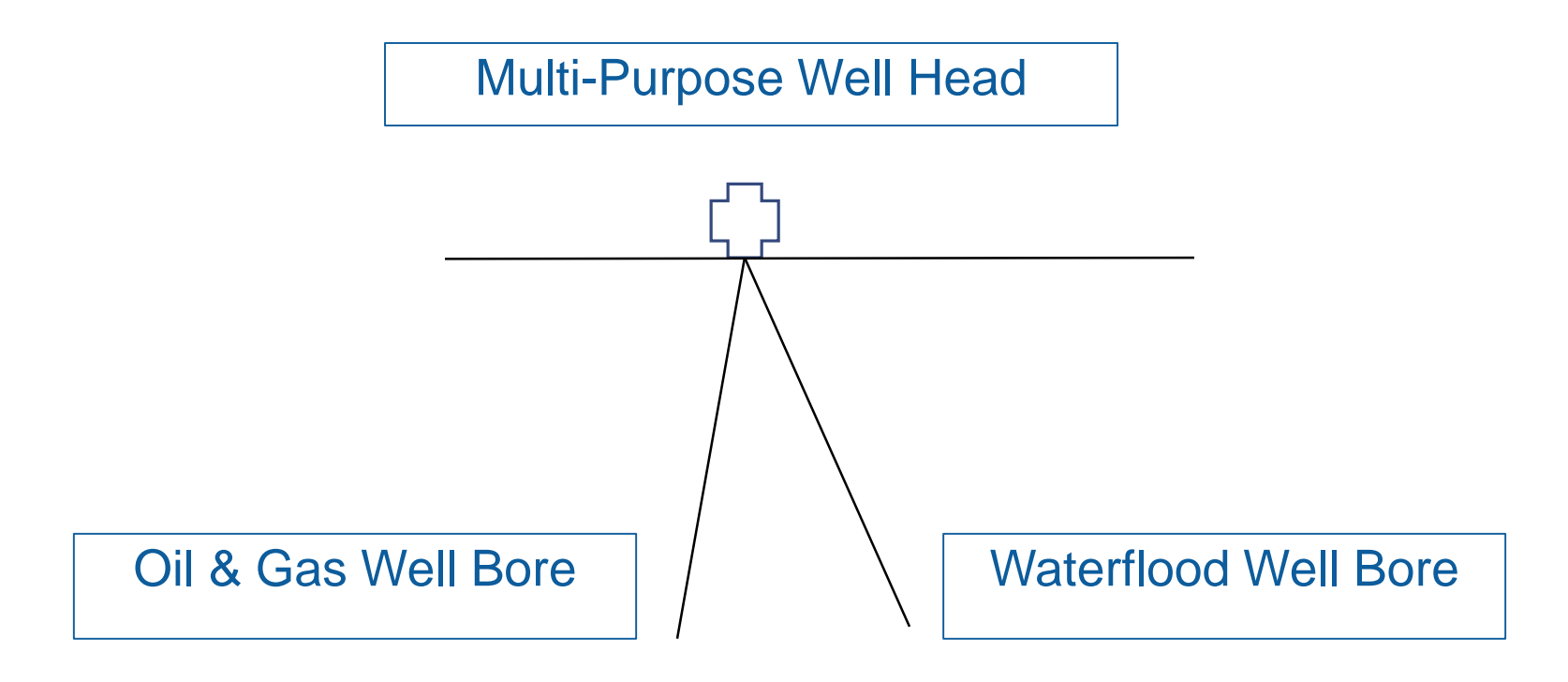

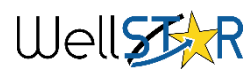

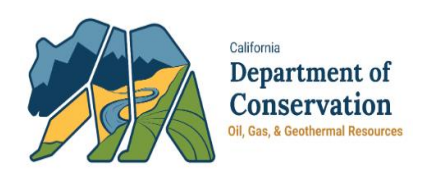

Tips to help increase efficiency:

• In Section 5. Well Information 2, include all zones of significance and individual zone pressures. For a new drill, include all zones you will encounter so DOGGR can determine BOPE and anchor string requirements. For abandonments, include all zones open to the well and USDW and/or BFW information.

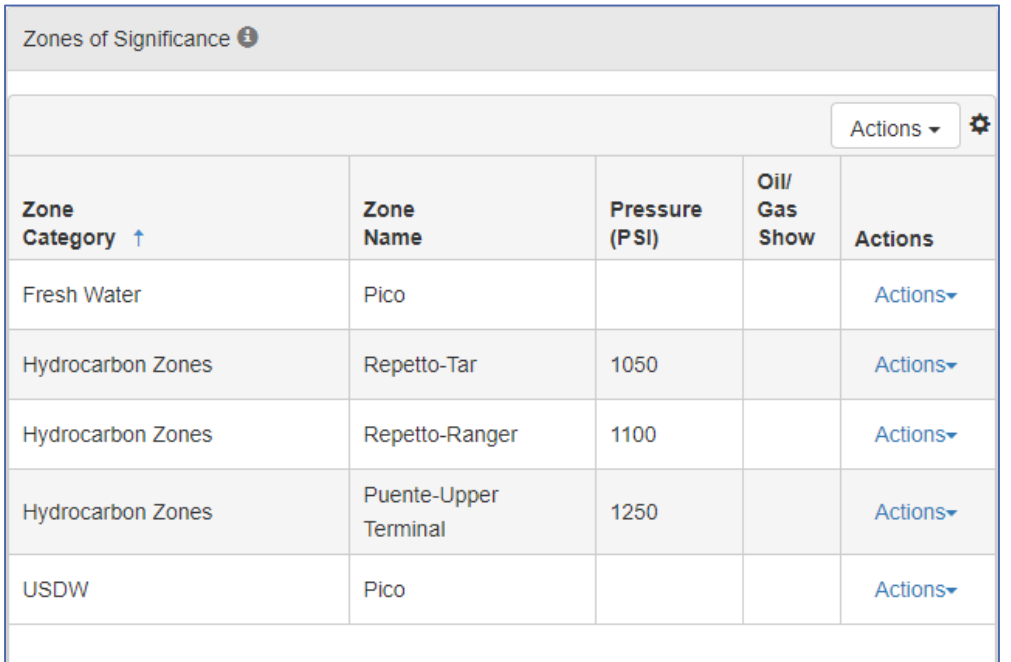

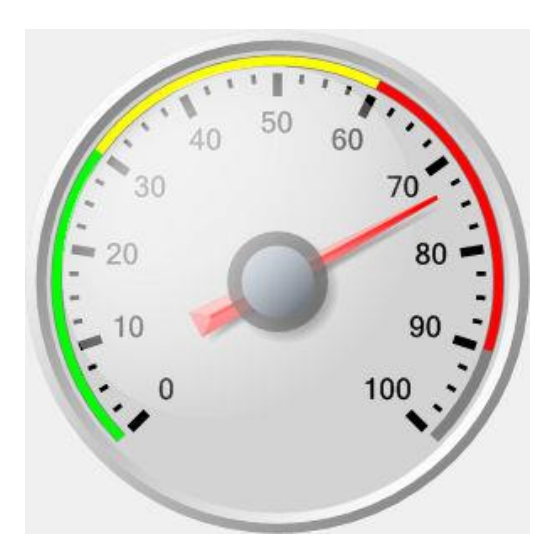

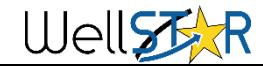

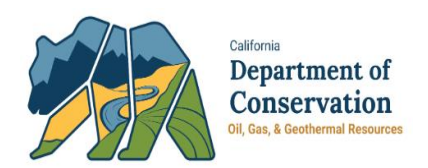

Tips to help increase efficiency:

• The documents required to approve an NOI generally include a directional survey, program describing proposed work in detail, and CEQA documents. All NOI submission must include CEQA documentation, this includes the operator checklist, a project description and an indemnity agreement. If you have these documents, also include your local permit, environmental impact report, negative declaration or mitigated negative declaration

CEQA Required Documents

Operator Checklist

Project Description

Indemnity Agreement

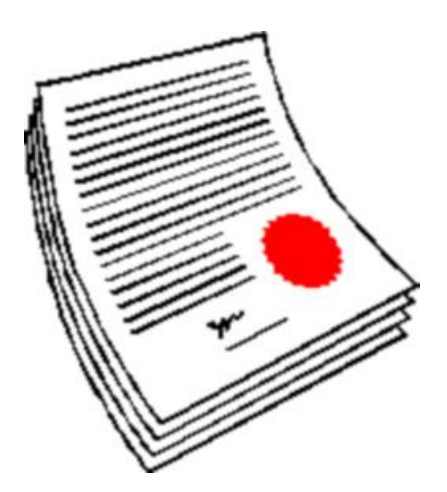

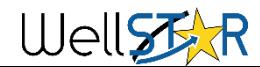

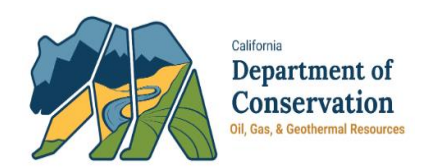

### Tips continued:

- Features & cement can sometimes contain information from other wellbore extensions listed as active. You can correct this information by including all features of the well in question. You may include all borehole segments, conductor, surface casing, intermediate casing, liner, packer or plug.
	- If there are more features than your well contains, contact your local district and they will help correct the information. The form can still be submitted and approved with the error.
- For more detailed instructions please visit [https://www.conservation.ca.gov/dog/for\\_operators/Pages/WellSTAR.as](https://www.conservation.ca.gov/dog/for_operators/Pages/WellSTAR.aspx) px
	- This link contains previously recorded presentations and detailed training documents including computer based training presentations

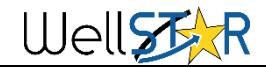

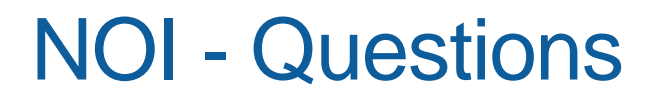

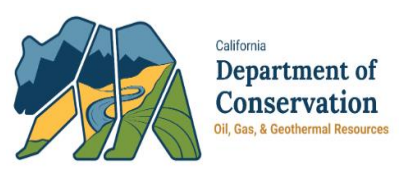

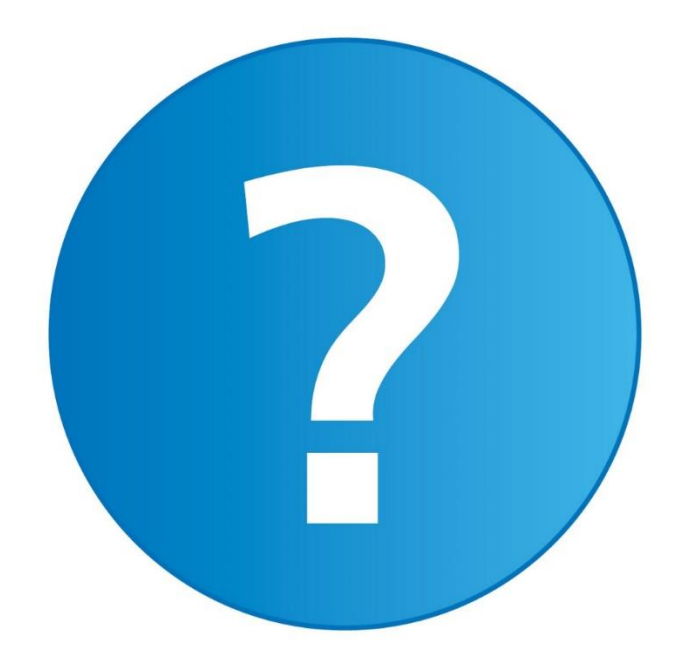

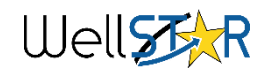

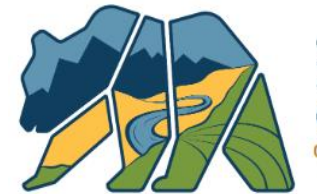

California Department of Conservation Oil, Gas, & Geothermal Resources

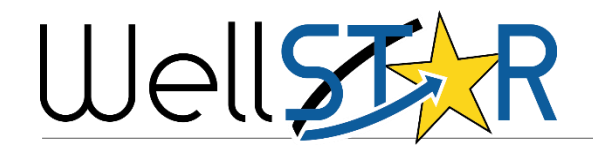

## WELL SUMMARY

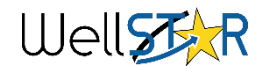

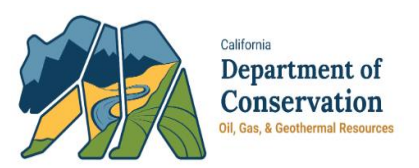

- 1. Well Summary Form Walk thru
	- Required Data Elements
	- Well History
	- Tips and Tricks

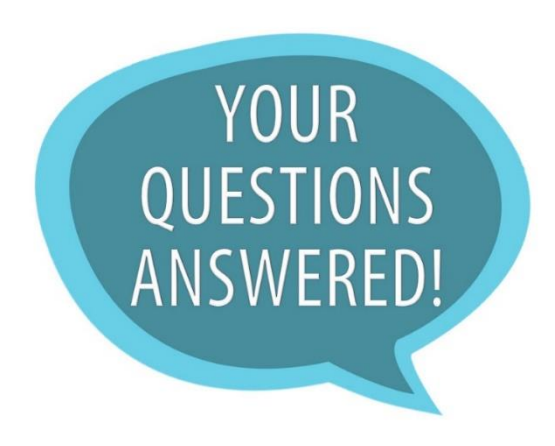

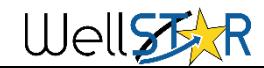

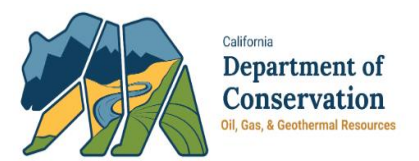

Section 1:

Suggestions for Form Description include the following:

-Permit type (New drill, rework, sidetrack, or P&A)

-API (ex. 0402919529)

-Name and number of well

-Field Name

Examples:

#### Description **0**

ID/ NOI-New Drill/ Poso Creek/ Govt 3-3IR All comments are discoverable records, open to public review.

#### Description **O**

Rework - 3135-I, Sec. 8 Cymric 030-35860 All comments are discoverable records, open to public review.

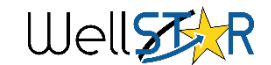

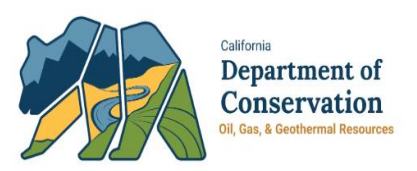

### Section 5. Well Information:

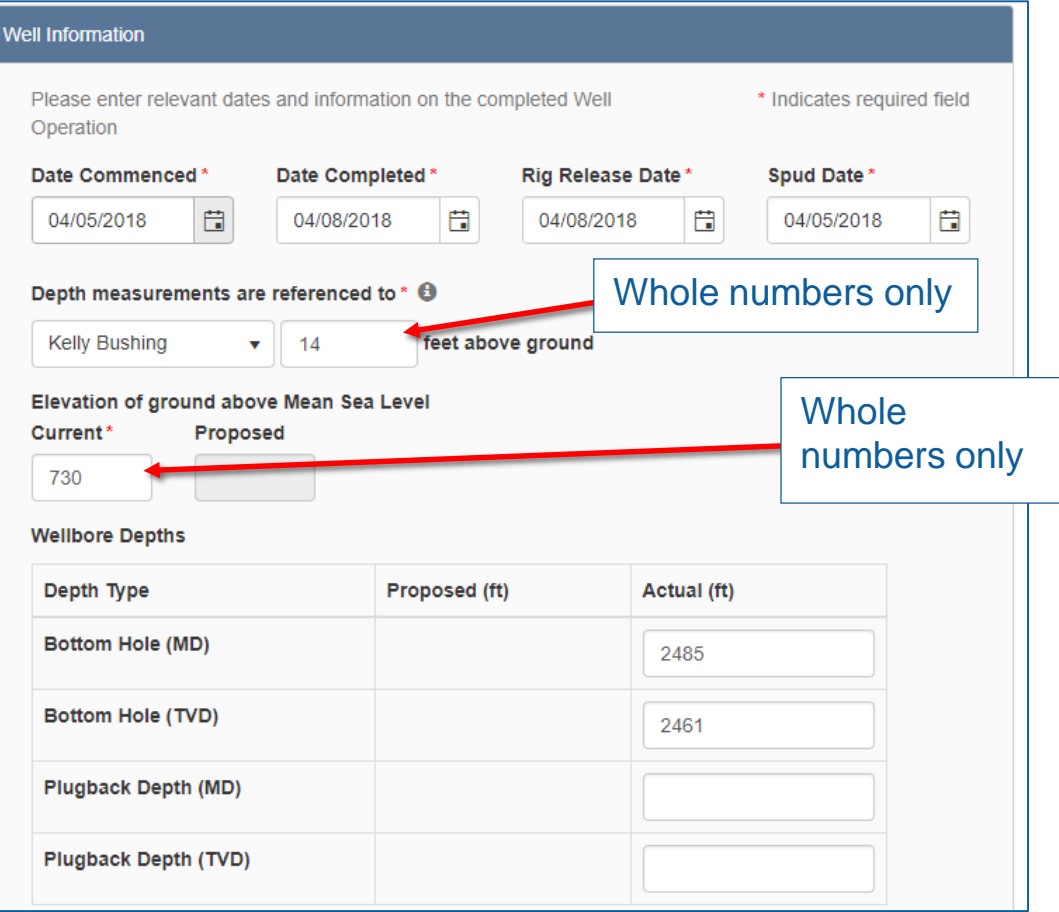

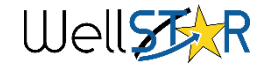

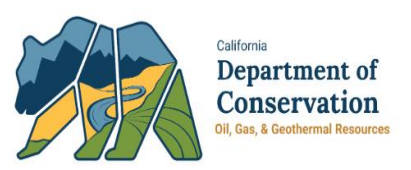

### Section 5. Well Information:

#### Dates:

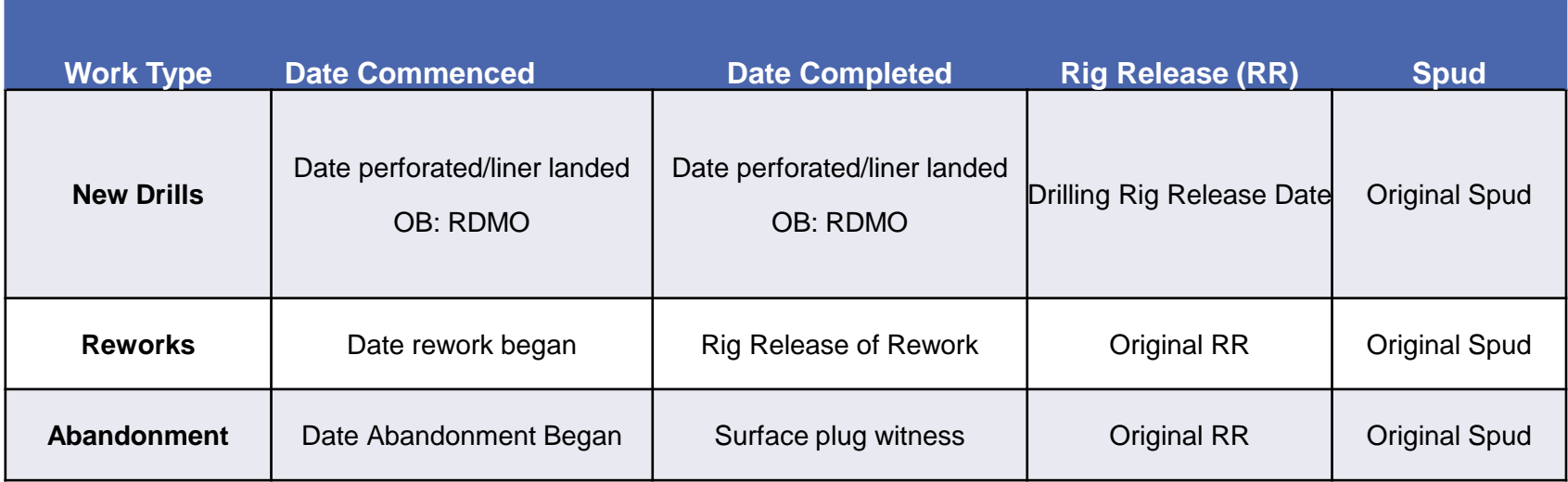

**RR** = Rig Release **OB** = Observation Well **RDMO** = Rig Down Move Out

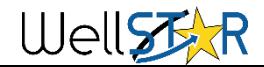

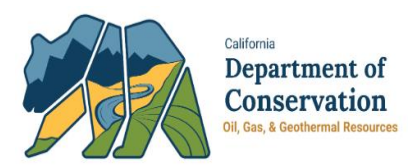

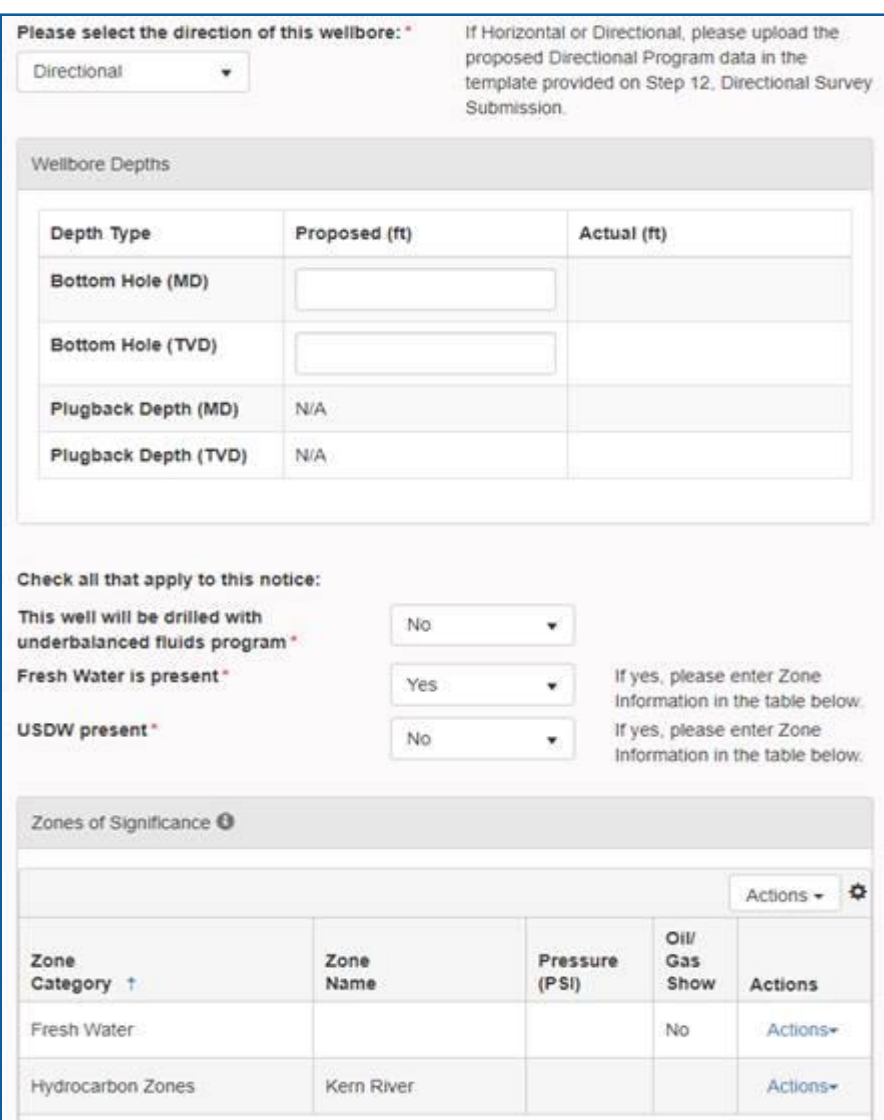

### Section 5. Well Information

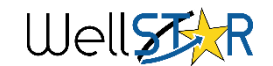

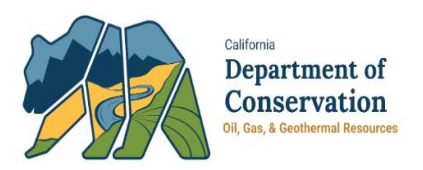

### Section 6. Location Information:

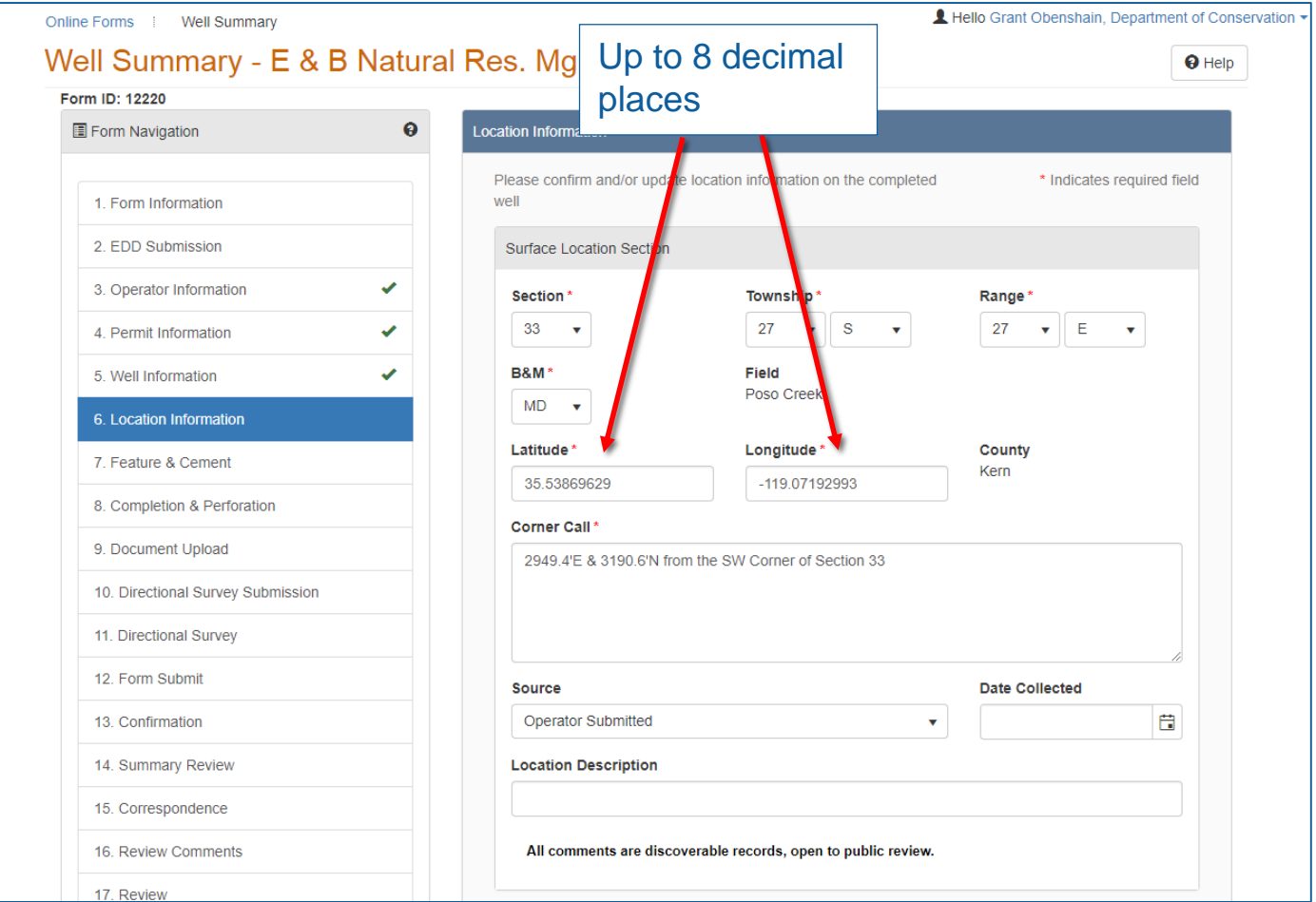

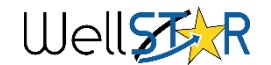

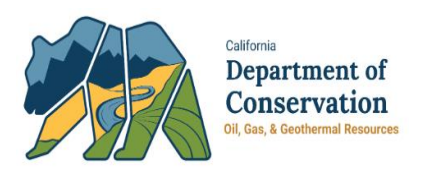

### Section 6. Location Information:

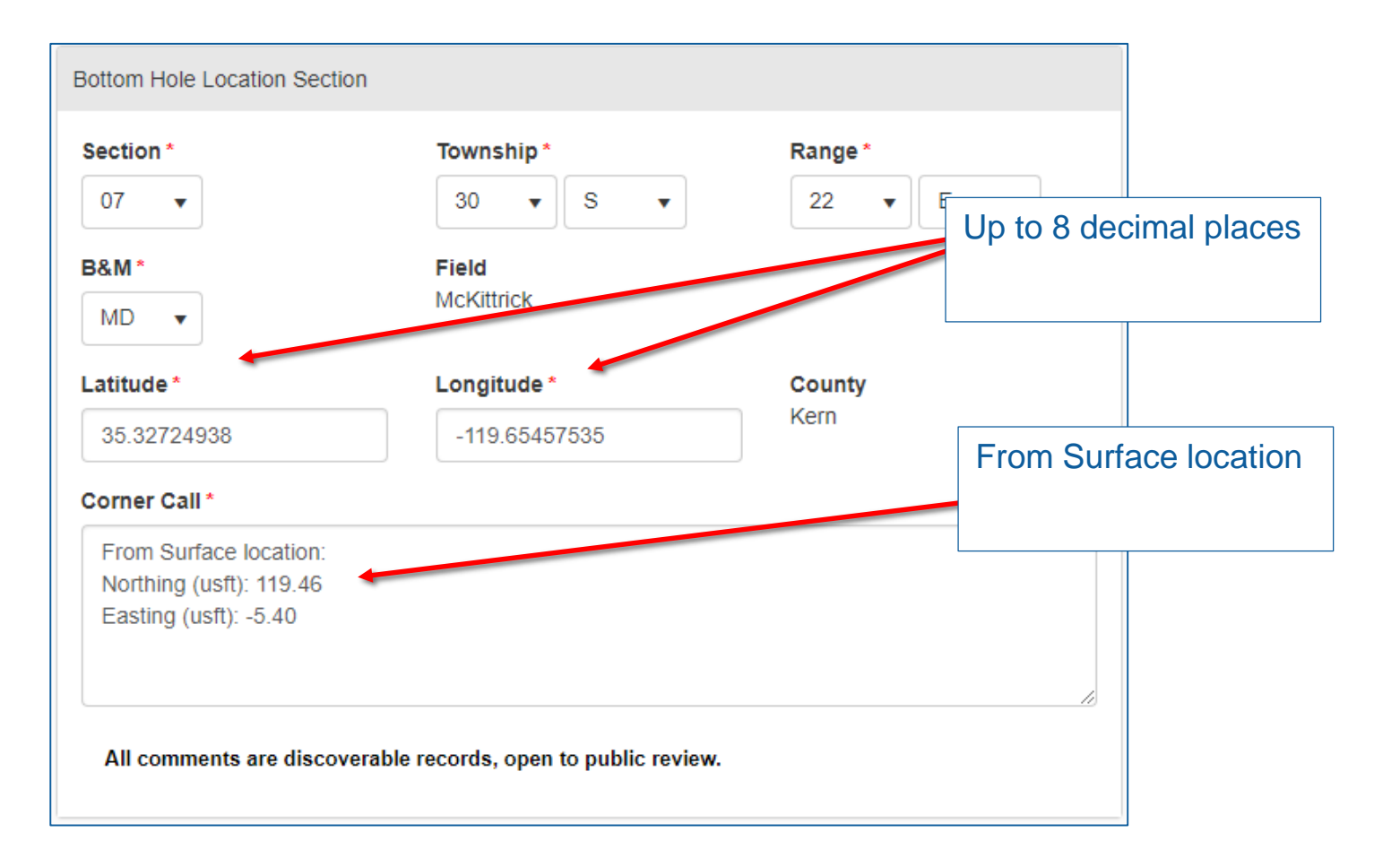

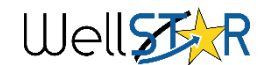

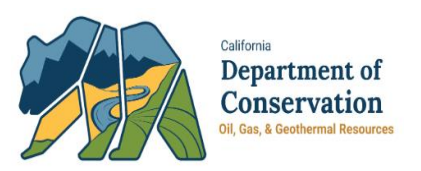

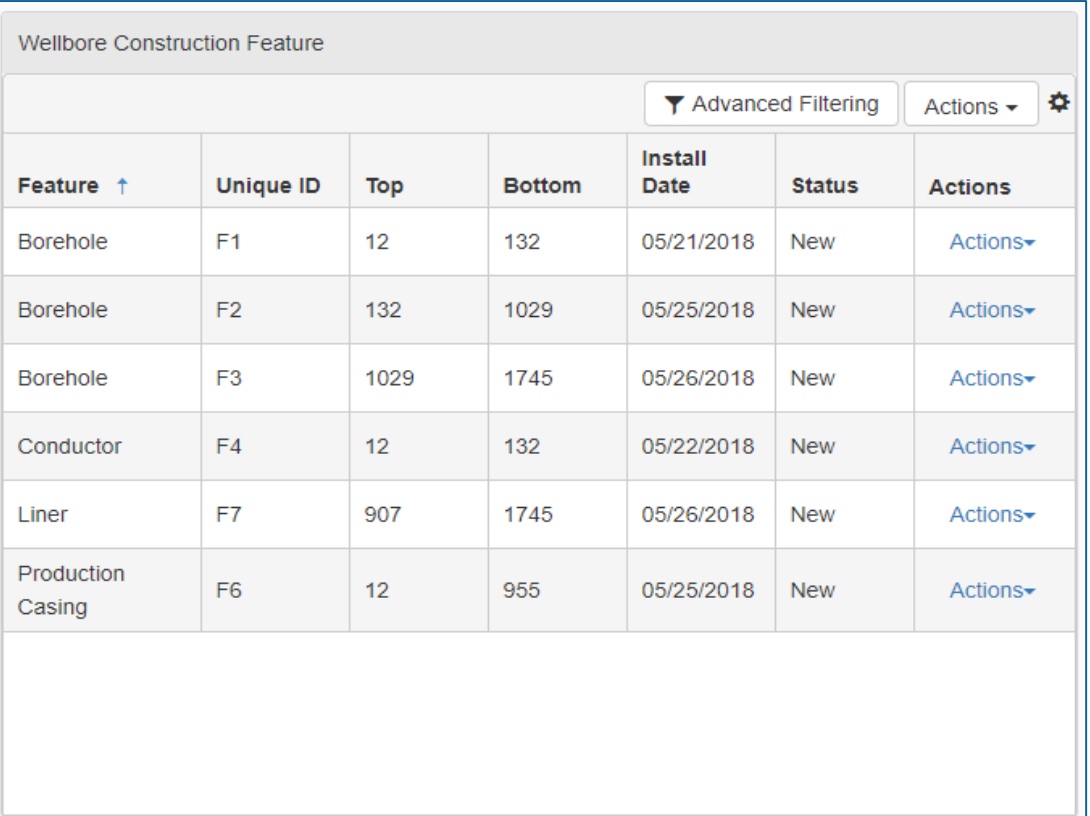

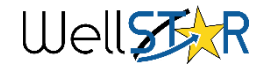

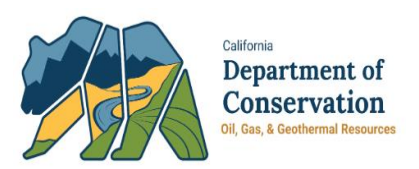

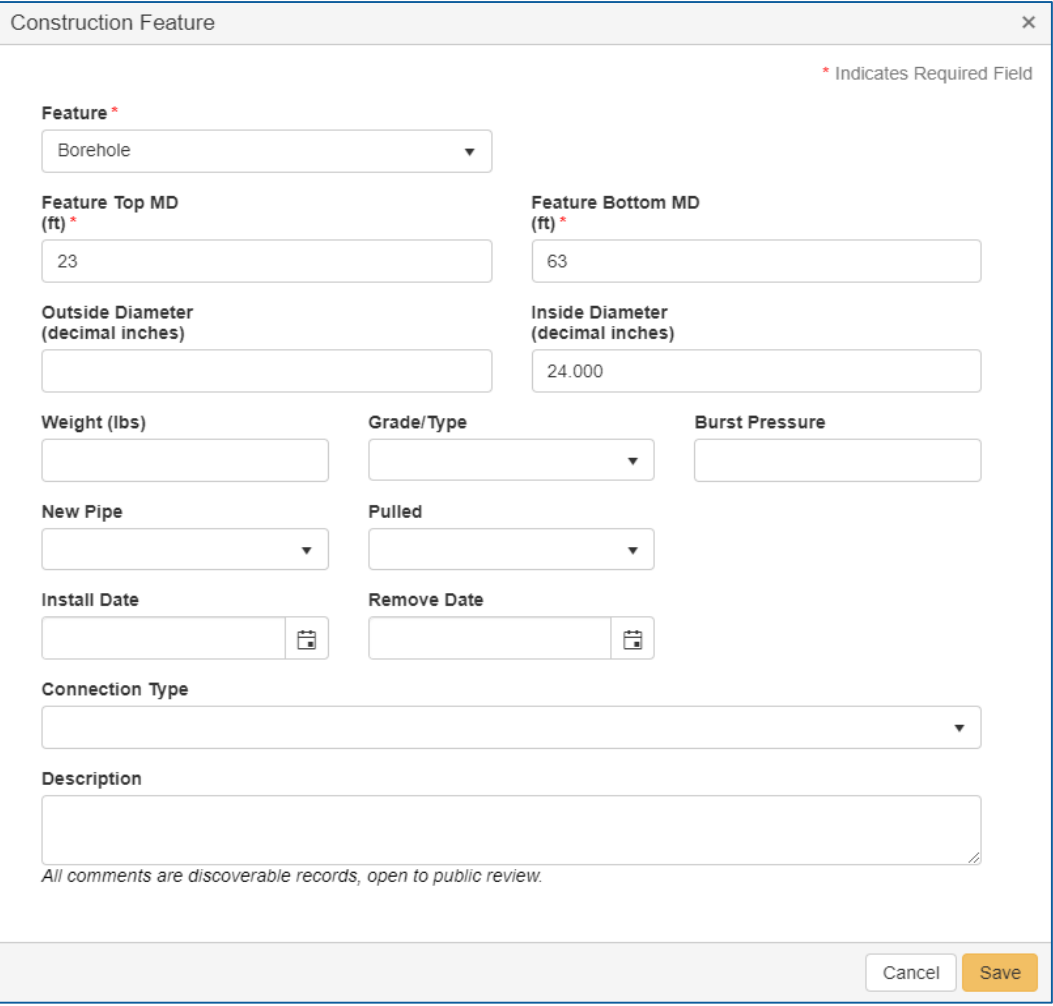

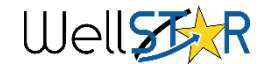

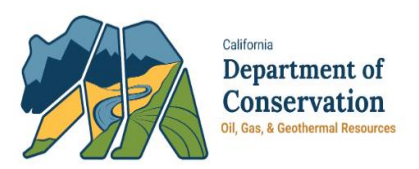

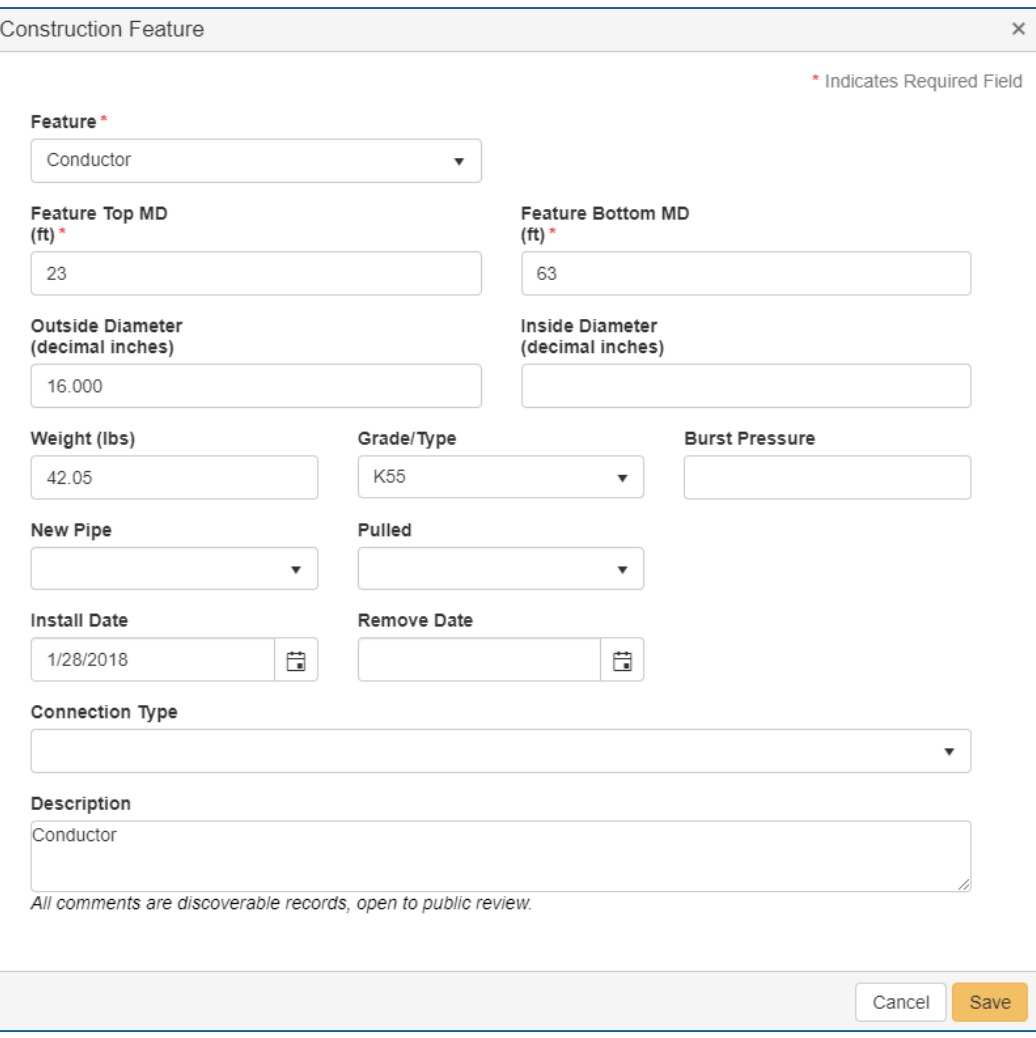

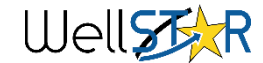

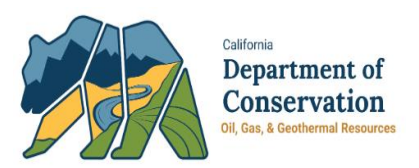

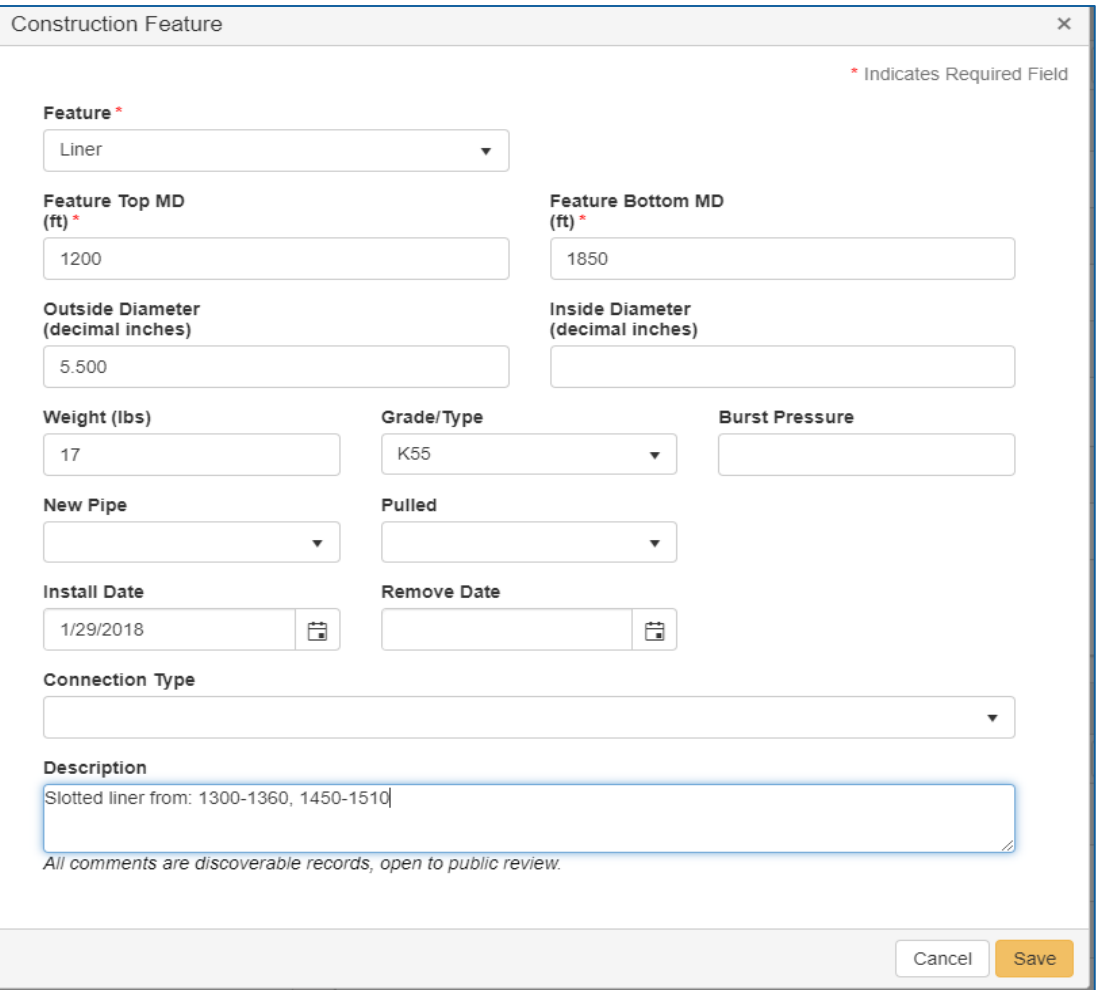

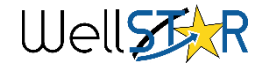

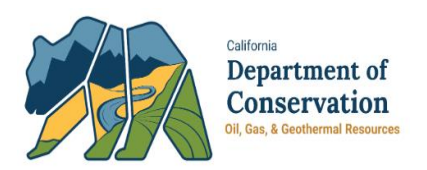

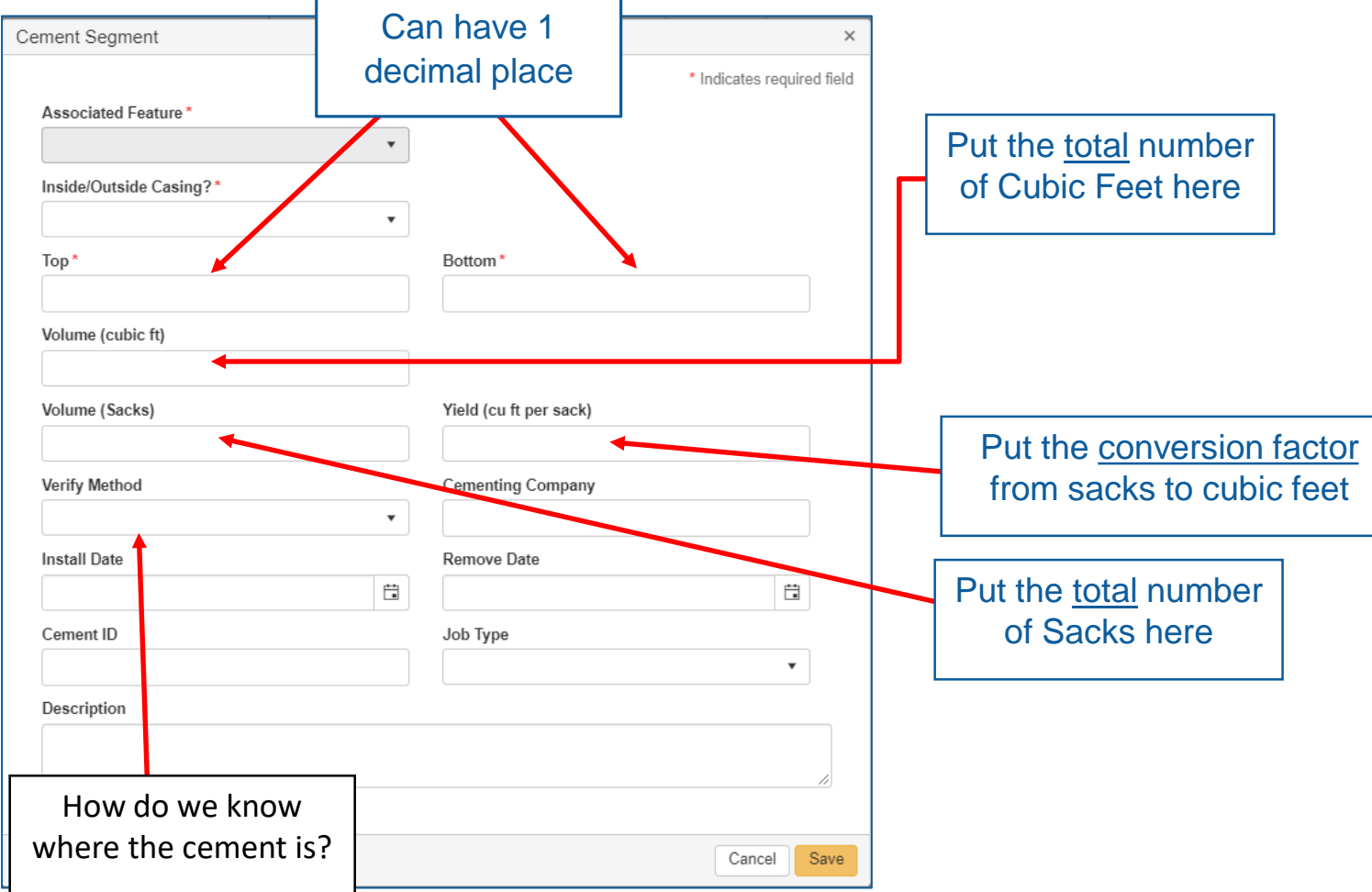

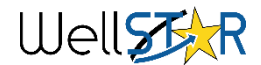

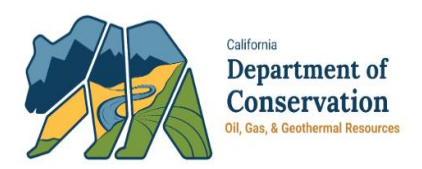

#### Section 8. Features & Cement:

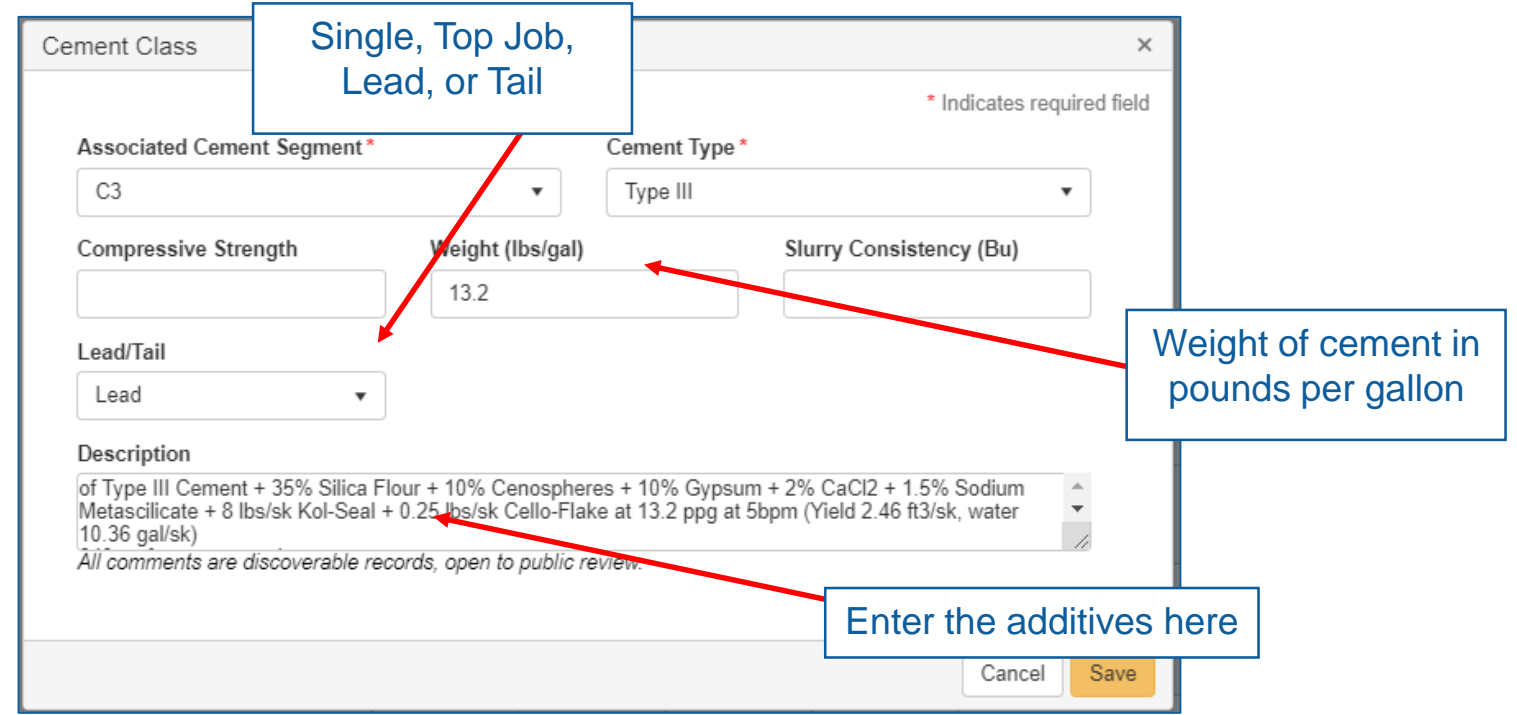

**Description Box**: Here you should put the comments that have no tab (i.e. additives). Additives should be added into this box along with their respective percent weight. *There is a 255 character limit in this box.*

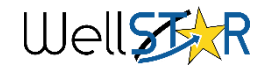

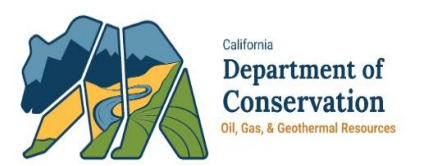

### Section 9. Completion & Perforation:

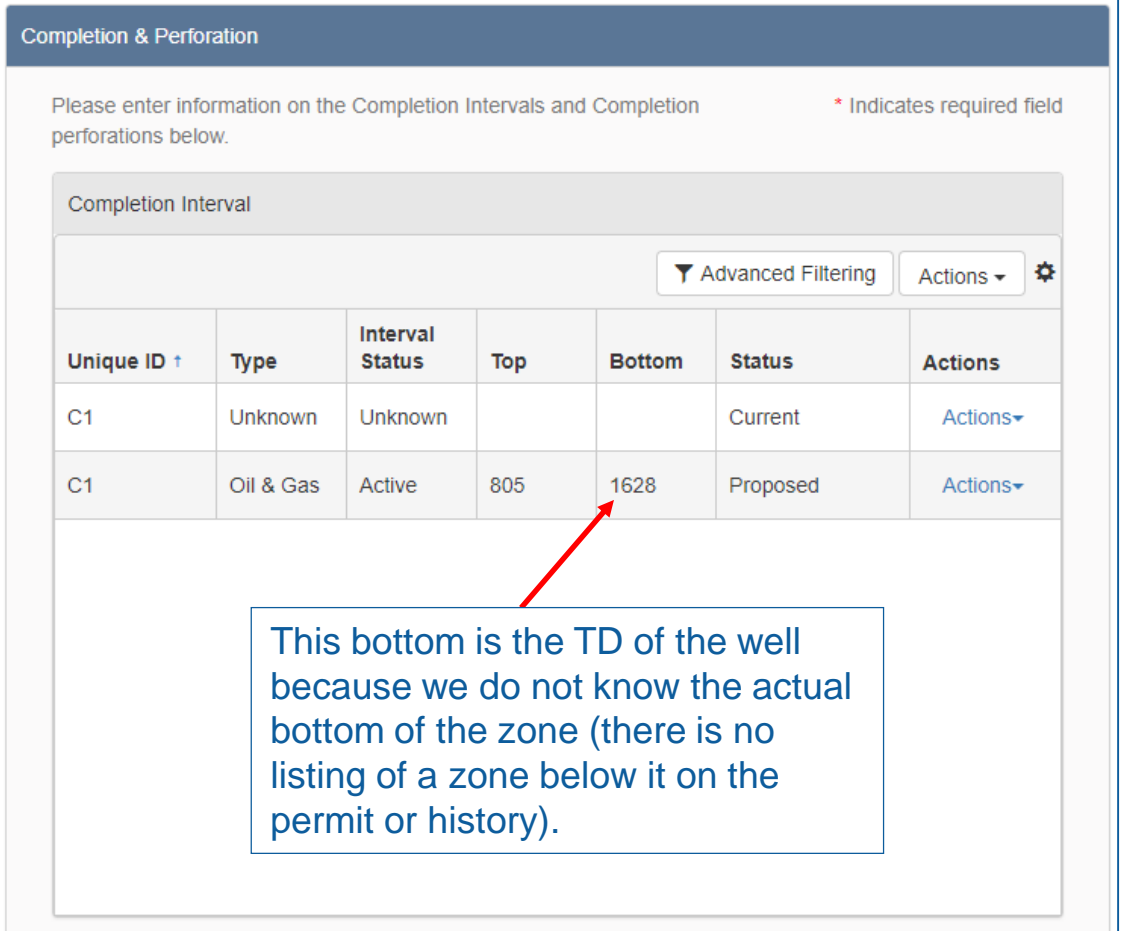

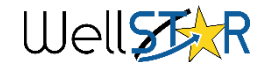

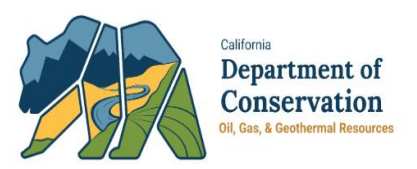

### Section 9. Completion & Perforation:

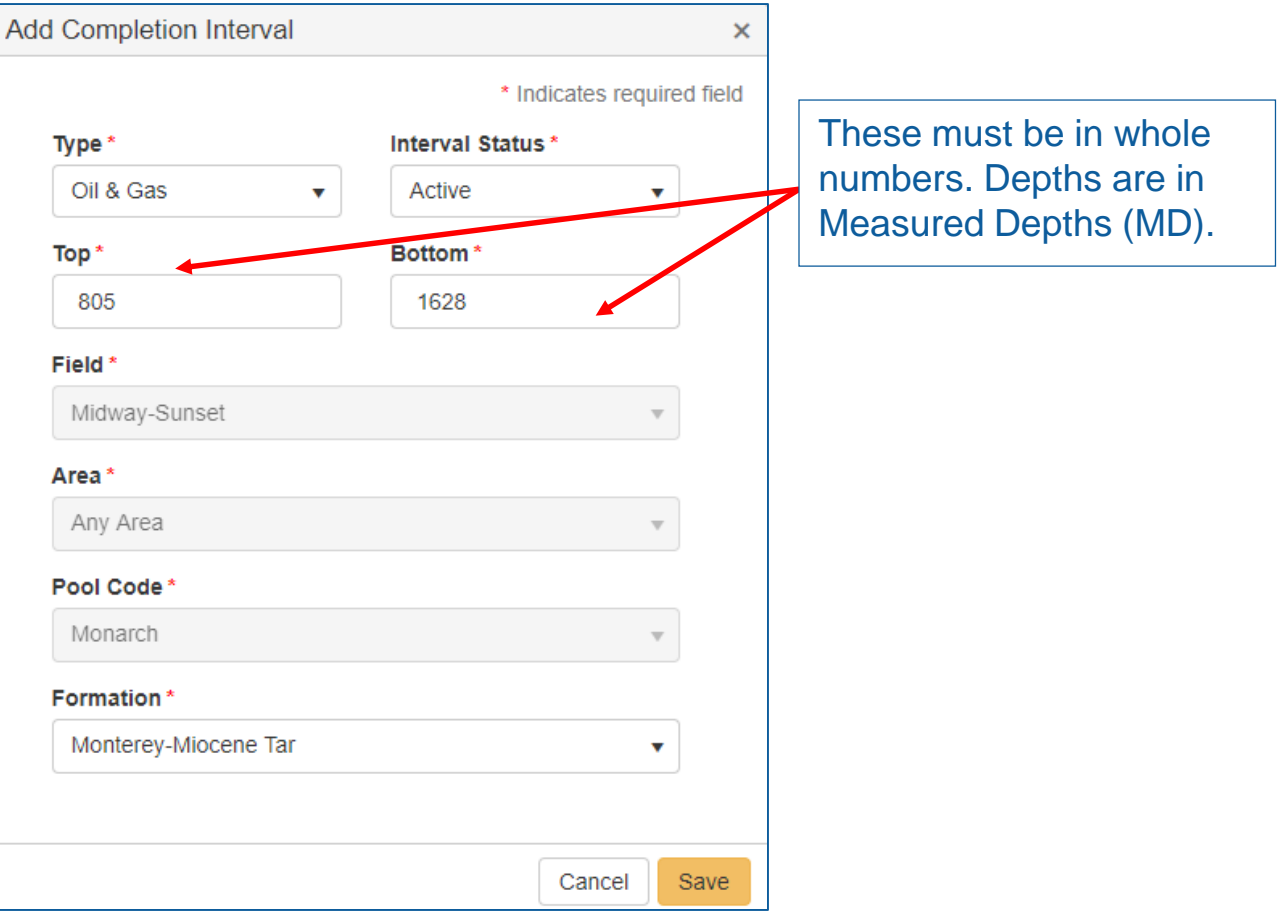

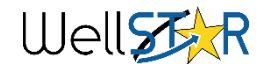

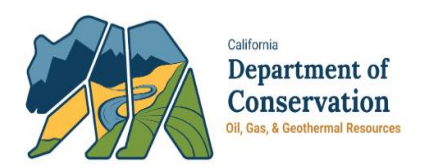

### Section 9. Completion & Perforation:

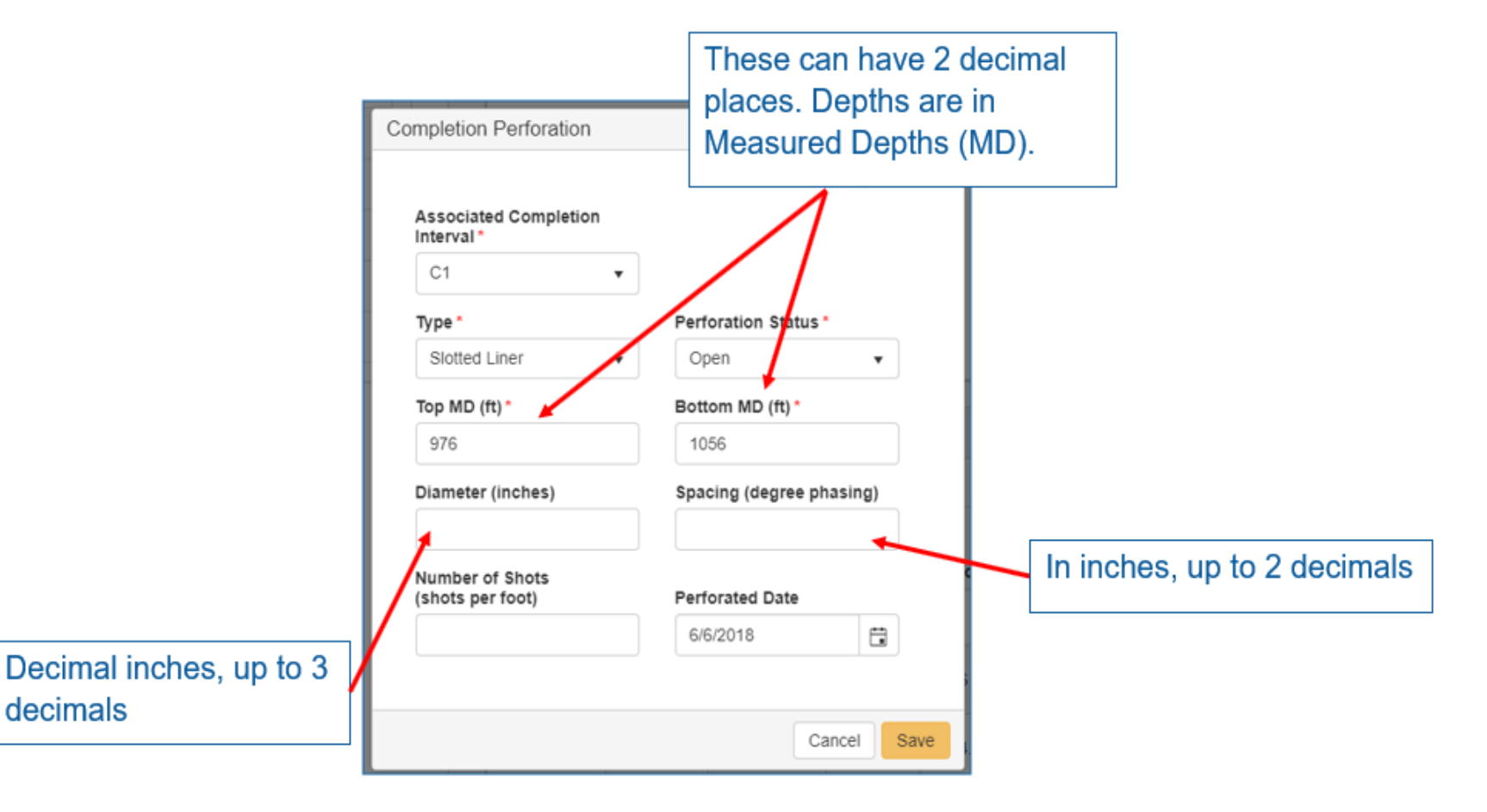

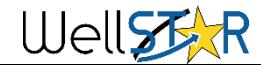

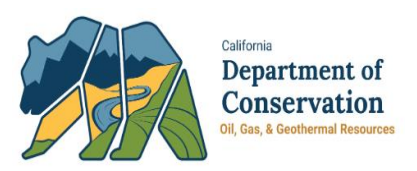

### Section 10. Document Upload:

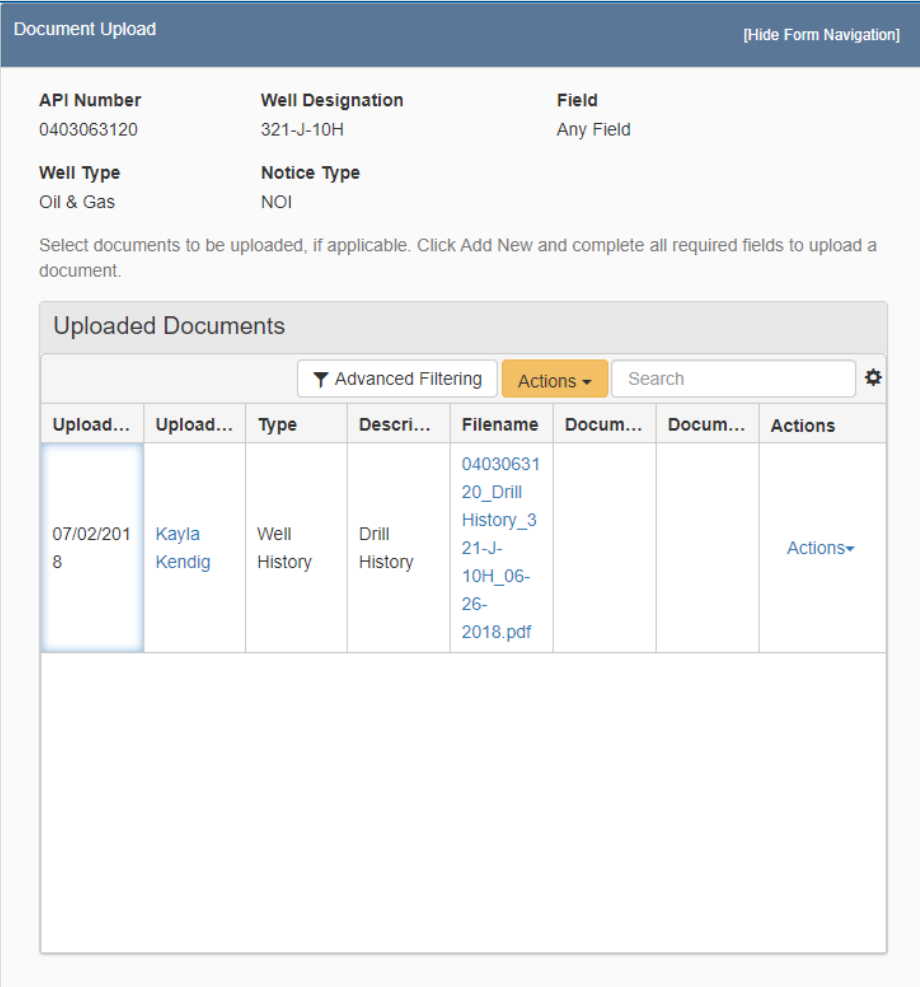

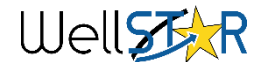

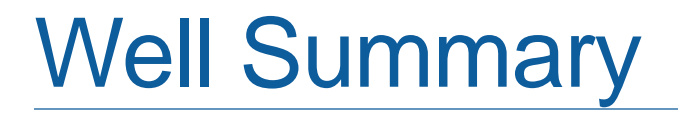

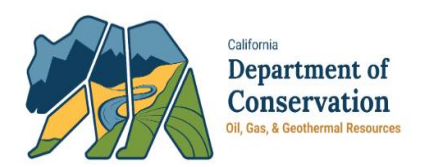

General notes:

If a summary is returned, you can find the reason why in the comments field in Section 13. Form Submit: Form Submit page.

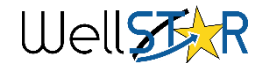

## Well Summary - Questions

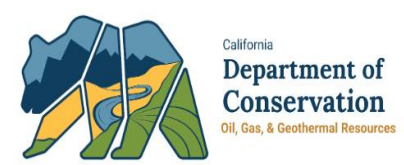

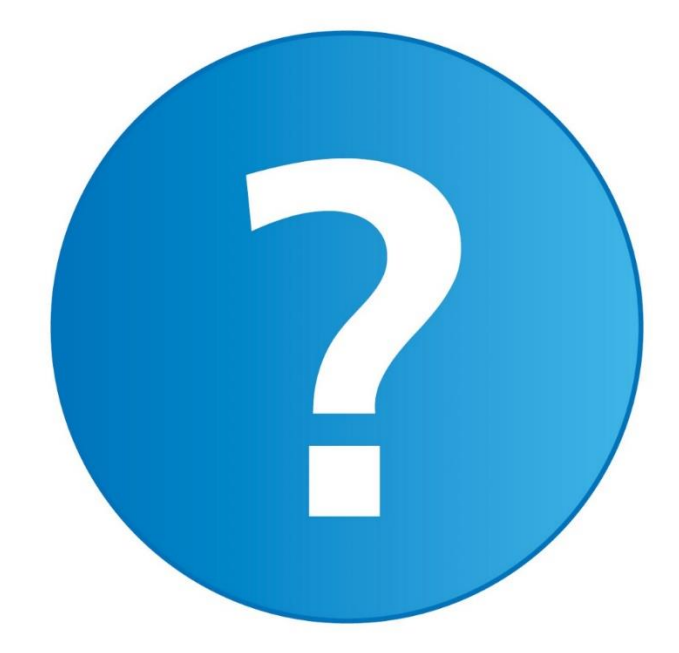

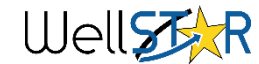

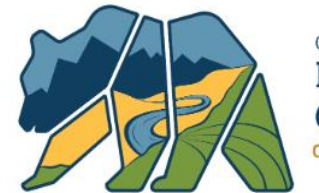

California Department of Conservation Oil, Gas, & Geothermal Resources

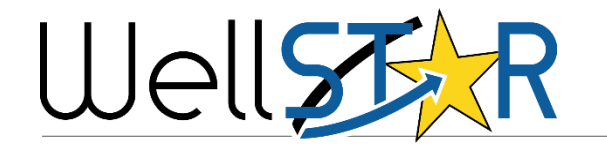

## DIRECTIONAL SURVEY

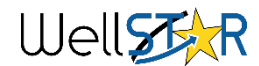

## Directional Survey Data

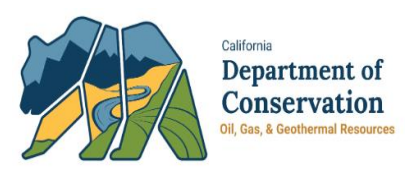

- EDD Enhancements coming in Release 5
	- 1. New grid in NOI/Well Summary to display Directional Survey EDD data
		- Grid will display validation errors for Directional Survey Data
		- Grid will enable correcting Directional Survey Data
	- 2. Enhanced Validations for Direction Survey including:
		- Conditionally required
		- Cross validations to parent records
		- Reasonability Checks and Ranges
- Operators work with Service companies to provide the data in the WellSTAR template format

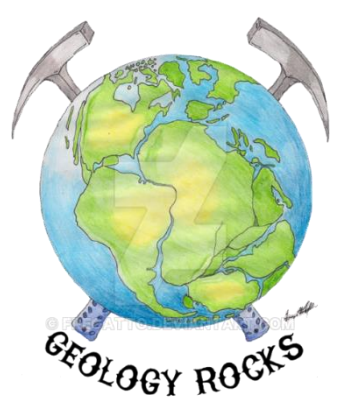

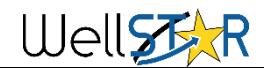

## **Questions**

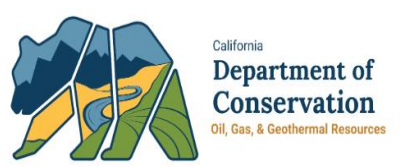

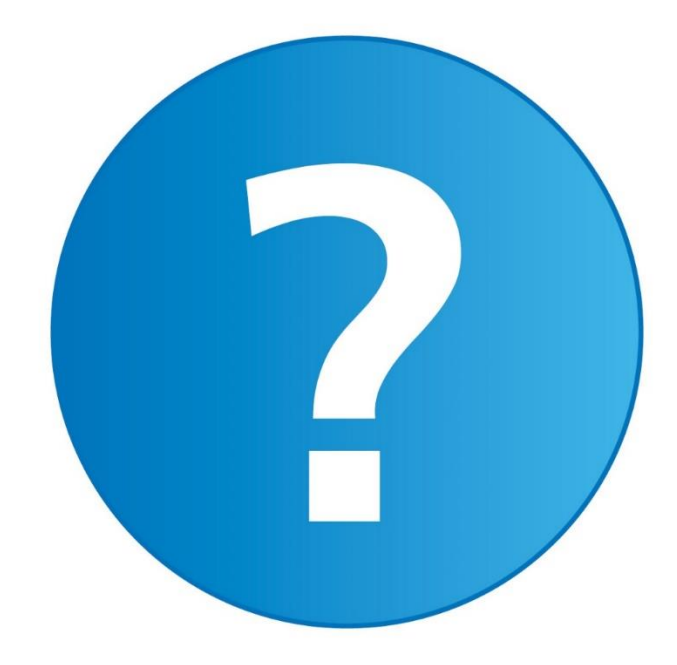

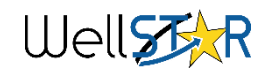